-M

**WebSphere Application Server**

# **Edge Components** プログラミング・ガイド

バージョン *6.0.2*

-M

**WebSphere Application Server**

# **Edge Components** プログラミング・ガイド

バージョン *6.0.2*

ご注意

本書および本書で紹介する製品をご使用になる前に、特記事項に記載されている情報をお読みください。

この版は、以下のプログラムに適用されます。

WebSphere Application Server、バージョン 6.0.2

また、新しい版で明記されていない限り、以降のすべてのリリースおよびモディフィケーションに適用されます。 資料を注文する場合は、IBM 担当者または最寄の IBM 営業所にご連絡ください。

本マニュアルに関するご意見やご感想は、次の URL からお送りください。今後の参考にさせていただきます。

http://www.ibm.com/jp/manuals/main/mail.html

なお、日本 IBM 発行のマニュアルはインターネット経由でもご購入いただけます。詳しくは

http://www.ibm.com/jp/manuals/ の「ご注文について」をご覧ください。

(URL は、変更になる場合があります)

お客様の環境によっては、資料中の円記号がバックスラッシュと表示されたり、バックスラッシュが円記号と表示さ れたりする場合があります。

 原 典: GC31–6856–02 WebSphere Application Server Programming Guide for Edge Components Version 6.0.2

発 行: 日本アイ・ビー・エム株式会社

担 当: ナショナル・ランゲージ・サポート

第1刷 2005.5

この文書では、平成明朝体™W3、平成明朝体™W7、平成明朝体™W9、平成角ゴシック体™W3、平成角ゴシック体™ W5、および平成角ゴシック体™W7を使用しています。この(書体\*)は、(財)日本規格協会と使用契約を締結し使用し ているものです。フォントとして無断複製することは禁止されています。

注∗ 平成明朝体™W3、平成明朝体™W7、平成明朝体™W9、平成角ゴシック体™W3、 平成角ゴシック体™W5、平成角ゴシック体™W7

**© Copyright International Business Machines Corporation 2005. All rights reserved.**

© Copyright IBM Japan 2005

# 目次

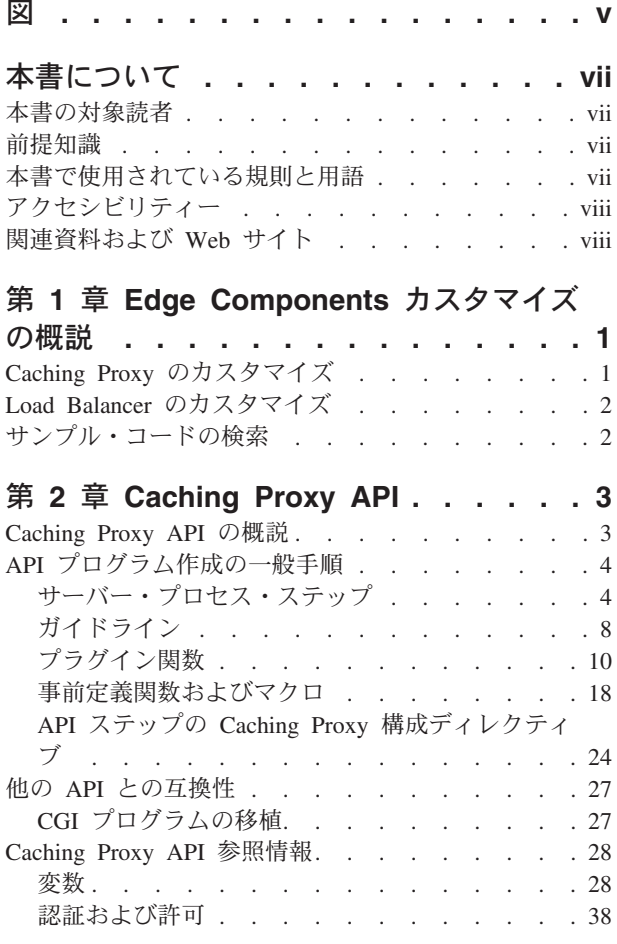

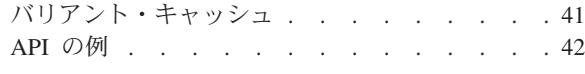

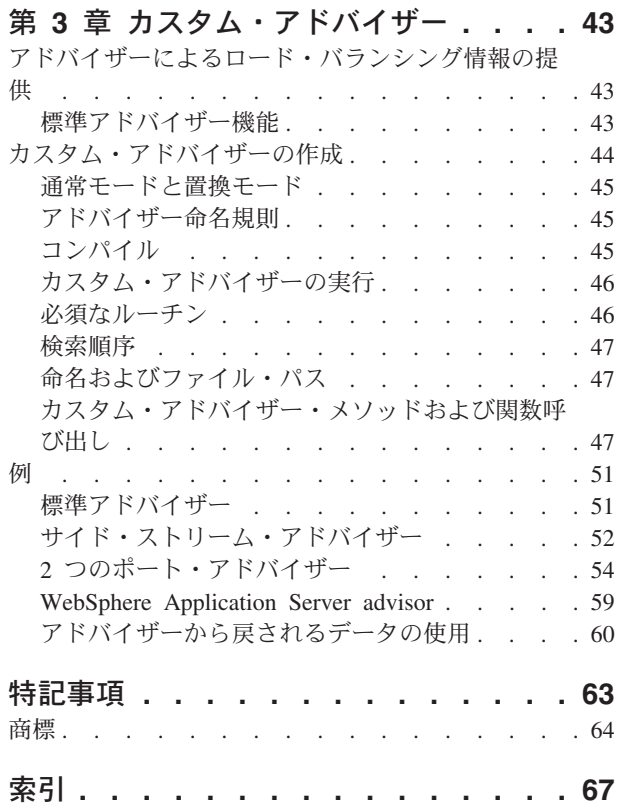

# <span id="page-6-0"></span>図

- 1. [プロキシー・サーバー・プロセスの各ステップ](#page-15-0) のフローチャート . . . . . . . . . . . 6
- [2. HTTP\\_](#page-38-0) および PROXY\_ 変数接頭部 . . . . [29](#page-38-0)
- 3. [プロキシー・サーバーの認証および許可のプロ](#page-48-0) セス [. . . . . . . . . . . . . . . 39](#page-48-0)

# <span id="page-8-0"></span>本書について

このセクションでは、本書「*WebSphere® Application Server Edge Components* プロ グラミング・ガイド」の目的、編成、および規約について説明します。

### 本書の対象読者

本書では、WebSphere Application Server、バージョン 6.0.2 の Edge Components を カスタマイズするために使用できるアプリケーション・プログラミング・インター フェース (API) について説明します。この情報は、プラグイン・アプリケーション を作成したり、その他のカスタマイズを行うプログラマーを対象としています。ネ ットワーク設計者およびシステム管理者にとっても、この情報は可能なカスタマイ ズ・タイプの指示として役立つ場合があります。

### 前提知識

本書の情報を使用するには、 Java™ または C 言語 (使用予定の API に応じる) を 使用したプログラミング手順を理解している必要があります。公開された各インタ ーフェースで使用可能なメソッドおよび構造について文書化していますが、独自の アプリケーションの構成方法、ユーザー・システム用のコンパイル方法、および検 査方法を知っている必要があります。一部のインターフェースにはサンプル・コー ドが提供されていますが、このサンプルは独自のアプリケーションを構成するため の例としてのみ提供されています。

# 本書で使用されている規則と用語

本書では、以下のような書体およびキー操作の規則を使用しています。

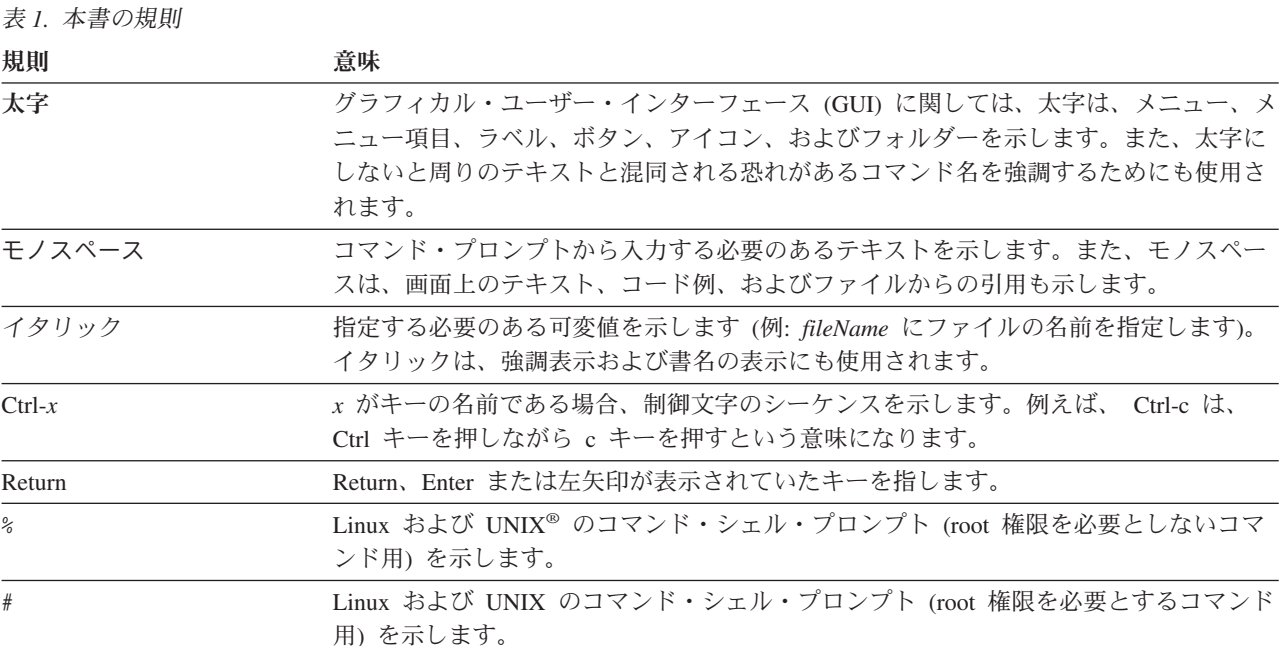

<span id="page-9-0"></span>表 *1.* 本書の規則 *(*続き*)*

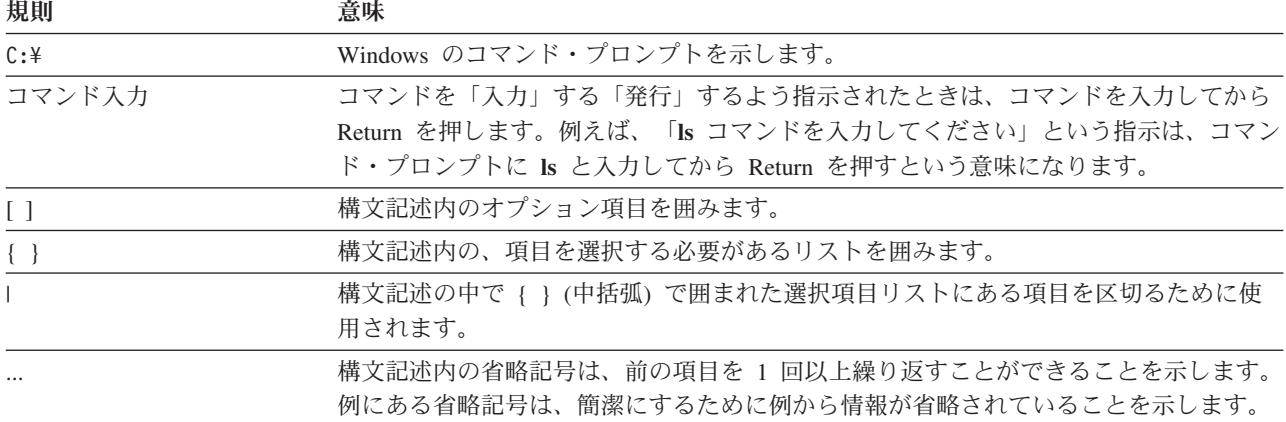

# アクセシビリティー

アクセシビリティー機能は、運動障害または視覚障害など身体に障害を持つユーザ ーがソフトウェア・プロダクトを快適に使用できるようにサポートします。 WebSphere Application Server、バージョン 6.0.2 の主なアクセシビリティー機能は 次のとおりです。

- v スクリーン・リーダー・ソフトウェアおよびディジタル・スピーチ・シンセサイ ザーを使用して、画面に表示された内容を聞くことができます。また、 IBM® ViaVoice™ などの音声認識ソフトウェアを使用して、データを入力し、ユーザ ー・インターフェースをナビゲートすることもできます。
- v マウスの代わりにキーボードを使用して機能を操作できます。
- 提供されているグラフィカル・インターフェースの代わりに標準テキスト・エデ ィターまたはコマンド行インターフェースを使用して、Application Server 機能を 構成および管理できます。特定機能のアクセシビリティーに関する詳細について は、これらの機能についての資料を参照してください。

### 関連資料および **Web** サイト

- v *Edge Components* 概念、計画とインストール, GC88-7036-02
- v *Caching Proxy* 管理ガイド, GC88-7050-02
- v *Load Balancer* 管理ガイド, GC88-7053-02
- v IBM home Web サイト *[www.ibm.com/](http://www.ibm.com/)*
- v IBM WebSphere Application Server *[www.ibm.com/software/webservers/appserv/](http://www.ibm.com/software/webservers/appserv/)*
- v IBM WebSphere Application Server ライブラリー Web サイト *[www.ibm.com/software/webservers/appserv/library.html](http://www.ibm.com/software/webservers/appserv/library.html)*
- v IBM WebSphere Application Server サポート Web サイト *[www.ibm.com/software/webservers/appserv/support.html](http://www.ibm.com/software/webservers/appserv/support.html)*
- IBM WebSphere Application Server インフォメーション・センター *[www.ibm.com/software/webservers/appserv/infocenter.html](http://www.ibm.com/software/webservers/appserv/infocenter.html)*
- IBM WebSphere Application Server Edge Components インフォメーション・セン ター *[www.ibm.com/software/webservers/appserv/ecinfocenter.html](http://www.ibm.com/software/webservers/appserv/ecinfocenter.html)*

# <span id="page-10-0"></span>第 **1** 章 **Edge Components** カスタマイズの概説

本書では、WebSphere Application Server の Edge Components に提供されるアプリ ケーション・プログラム・インターフェース (API) について説明します。 (WebSphere Application Server の Edge Components には、Caching Proxy と Load Balancer が含まれます。) 管理者は提供されるいくつかのインターフェースを使用 してインストールをカスタマイズし、Edge Components 相互間の対話方法を変更す るか、または他のソフトウェア・システムとの対話を可能にすることができます。

重要: Caching Proxy は、すべての Edge Components インストールで利用可能で す。ただし、以下の例外があります。

- v Caching Proxy は、Itanium 2 または AMD Opteron 64 ビット・プロセッサーで 稼働している Edge Components インストールには利用不可です。
- v Caching Proxy は、Load Balancer for IPv6 の Edge Components インストールに は利用不可です。

本書の API はいくつかのカテゴリーを扱っています。

# **Caching Proxy** のカスタマイズ

Caching Proxy にはその処理シーケンスに書き込まれるいくつかのインターフェース があり、このシーケンスでカスタム処理を標準処理用に追加または置換できます。 実行できるカスタマイズには、以下のようなタスクの変更および拡大が含まれま す。

- クライアント認証
- v 許可要求
- 物理ファイル・パスへの URL 変換
- サービス要求
- ロギング
- エラー条件への応答

カスタム・アプリケーション・プログラムは、Caching Proxy プラグインとしても知 られていますが、プロキシー・サーバーの処理シーケンス中の、事前に定義された ポイントで呼び出されます。

Caching Proxy API は、システム機能をインプリメントするために使用されます。 例えば、プロキシー・サーバーの LDAP サポートはプラグインとしてインプリメン トされます。

インターフェースの詳細については、 3 ページの『第 2 章 [Caching Proxy API](#page-12-0)』で 説明します。これにはプラグイン・プログラムを使用する プロキシー・サーバー の構成ステップが含まれます。

# <span id="page-11-0"></span>**Load Balancer** のカスタマイズ

Load Balancer は、ユーザー独自のアドバイザーを作成することによってカスタマイ ズできます。アドバイザーはサーバー上で実際のロード測定を実行します。カスタ ム・アドバイザーがあれば、ロードを測定するためのシステムに関連する、自分で 用意したメソッドを使用することができます。これは特に、カスタマイズ済みまた は所有 Web サーバー・システムがある場合に重要です。

カスタム・アドバイザーの作成および使用の詳細については、 43 [ページの『第](#page-52-0) 3 [章 カスタム・アドバイザー』で](#page-52-0)説明します。これには、アドバイザーのサンプル・ コードも含まれます。

# サンプル・コードの検索

上記の API のサンプル・コードは、Edge Components CD-ROM の samples ディレ クトリーに入っています。 WebSphere Application Server Web サイト [www.ibm.com/software/webservers/appserv/](http://www.ibm.com/software/webservers/appserv/) からこの他のコード・サンプルを入手でき ます。

# <span id="page-12-0"></span>第 **2** 章 **Caching Proxy API**

このセクションでは、Caching Proxy アプリケーション・プログラミング・インター フェース (API) の概念のほか、その利点や機能について説明します。

重要: Caching Proxy は、すべての Edge Components インストールで利用可能で す。ただし、以下の例外があります。

- v Caching Proxy は、Itanium 2 または AMD Opteron 64 ビット・プロセッサーで 稼働している Edge Components インストールには利用不可です。
- v Caching Proxy は、Load Balancer for IPv6 の Edge Components インストールに は利用不可です。

### **Caching Proxy API** の概説

この API は、Caching Proxy へのインターフェースであり、プロキシー・サーバー の基本機能を拡張することができます。拡張機能またはプラグインを作成し、次の 例を含むカスタマイズされた処理を実行できます。

- v 基本認証ルーチンを拡張するか、あるいはサイト特有のプロセスと置き換える。
- v エラー処理ルーチンを追加して、問題を追跡したり、重大な状態に対して警報を 出す。
- サーバー参照やユーザー・エージェント・コードなど、要求元クライアントから 送られる情報を検出し追跡する。

Caching Proxy API には、次のような利点があります。

- v 効率
	- API は、Caching Proxy が使用するスレッド化処理システム用に特別に設計さ れています。
- 柔軟性
	- API には豊富で用途の広い関数が入っています。
	- API はプラットフォームから独立し、言語的に中立です。これは、すべての Caching Proxy プラットフォームで稼働するため、それらのプラットフォーム でサポートされている多くのプログラム言語でプラグイン・アプリケーション を作成できます。
- 使いやすさ
	- 単純データ型が値ではなく、参照によって渡されます (例えば long \* や char \* など)。
	- 関数ごとにパラメーター数が固定されています。
	- C 言語バインディングが組み込まれています。
	- プラグインは、割り振り済みメモリーに影響を与えません。プラグイン・アプ リケーションは、他の Caching Proxy プロセスとは無関係にメモリーの割り振 りおよび解放を行います。

## <span id="page-13-0"></span>**API** プログラム作成の一般手順

Caching Proxy プラグイン・プログラムを作成するには、あらかじめプロキシー・サ ーバーの機能を理解しておく必要があります。プロキシー・サーバーの振る舞い は、いくつかの別個の処理ステップに分けることができます。これらのそれぞれの ステップで、API を使用して独自にカスタマイズした機能を使用することが可能で す。例えば、ある処理をクライアント要求の読み取り後、他の処理を行う前に行 う、あるいは特殊ルーチンを認証時に実行してから、要求ファイルの送信後に再度 行うなどを決めます。

事前定義機能のライブラリーには API が備わっています。ご使用のプラグイン・プ ログラムは、プロキシー・サーバー・プロセス (例えば、要求の操作、要求ヘッダ ーの読み取りまたは書き込み、あるいはプロキシー・サーバーのログへの書き込み など) と対話するために事前定義 API 関数を呼び出すことができます。これらの関 数を、自分で作成したプラグイン関数と混同しないでください。プラグイン関数 は、プロキシー・サーバーによって呼び出されます。事前定義関数については、 [18](#page-27-0) [ページの『事前定義関数およびマクロ』で](#page-27-0)説明しています。

サーバー構成ファイル内の対応する Caching Proxy API ディレクティブを使用し て、適切なステップでプラグイン関数を呼び出すように、プロキシー・サーバーに 指示します。これらのディレクティブについては、 24 ページの『API [ステップの](#page-33-0) Caching Proxy [構成ディレクティブ』で](#page-33-0)説明しています。

本書には、次の内容が含まれています。

- v カスタマイズ可能な Caching Proxy ステップの基本的な説明 (『サーバー・プロ セス・ステップ』を参照)
- プラグイン作成のためのガイドライン (8[ページの『ガイドライン』を](#page-17-0)参照)
- v サーバーが実行する各ステップに追加できるカスタマイズされた関数のプロトタ イプ、およびその戻りコード ( 10 [ページの『プラグイン関数プロトタイプ』を](#page-19-0)参 照)
- v プラグイン内から呼び出すことのできる事前定義関数とマクロの定義、およびそ の戻りコード ( 18 [ページの『事前定義関数およびマクロ』を](#page-27-0)参照)
- v Caching Proxy API 構成ディレクティブ ( 24 [ページの『](#page-33-0)API ステップの Caching Proxy [構成ディレクティブ』を](#page-33-0)参照)

以下のコンポーネントとプロシージャーを使用して独自の Caching Proxy プラグイ ン・プログラムを作成することができます。

### サーバー・プロセス・ステップ

プロキシー・サーバーの基本操作は、そのフェーズでサーバーが実行する処理のタ イプに基づいていくつかのステップに分けることができます。各ステップには、プ ログラムの指定された部分を実行できる接続点があります。Caching Proxy 構成ファ イル (ibmproxy.conf) に API ディレクティブを追加することによって、特定のステ ップで呼び出すプラグイン関数を指定します。そのステップに複数のディレクティ ブを組み込むことによって、特定のプロセス・ステップで複数のプラグイン関数を 呼び出すことができます。

いくつかのステップはサーバー要求プロセスの一部です。言い換えると、プロキシ ー・サーバーは、要求を処理するたびにこれらのステップを実行します。その他の ステップは要求処理とは無関係に実行されます。つまり、要求が処理されているか どうかにかかわらず、サーバーはこれらのステップを実行します。

コンパイルされたプログラムは、オペレーティング・システムに応じて、いずれか の共用オブジェクト (例えば、DLL または .so ファイル) に入っています。サーバ ーは、その要求プロセス・ステップを進めながら、いずれかの関数が要求の処理を 終えたことを示すまでは、各ステップに関連付けられたプラグイン関数を呼び出し ます。特定のステップのプラグイン関数が複数ある場合は、これらの関数は構成フ ァイル内にあるディレクティブの順序で呼び出されます。

要求がプラグイン関数によって処理されない (そのステップに Caching Proxy API ディレクティブを組み込まなかったか、そのステップのプラグイン関数が HTTP\_NOACTION を戻した) 場合には、サーバーはそのステップのデフォルト・ア クションを実行します。

注 **:** これは、Service ステップを除くすべてのステップにあてはまります。Service ステップにはデフォルト・アクションはありません。

6 [ページの図](#page-15-0) 1 は、プロキシー・サーバー・プロセスのステップを表し、要求処理 に関連するステップの処理順序を定義しています。

<span id="page-15-0"></span>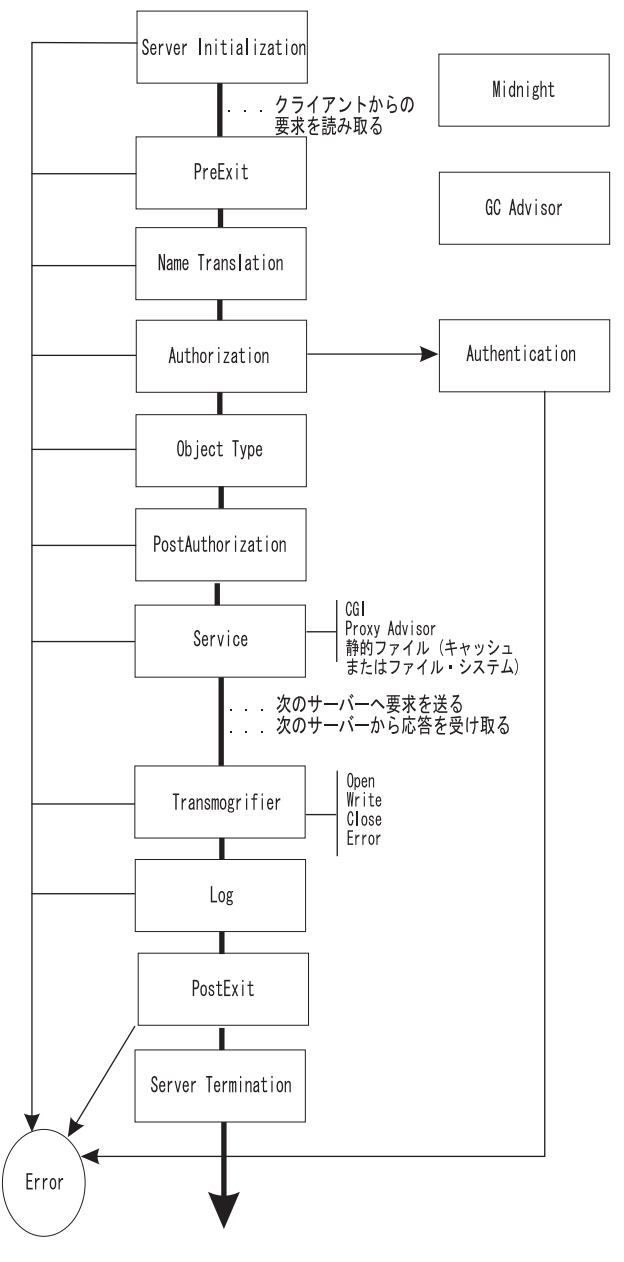

図 *1.* プロキシー・サーバー・プロセスの各ステップのフローチャート

この図の中の 4 つのステップは、クライアント要求の処理とは無関係に実行されま す。これらのステップは、プロキシー・サーバーの実行および保守に関連します。 これらのステップには以下が含まれます。

- Server Initialization
- Midnight
- GC Advisor
- Server Termination

以下のリストは、図 1 に示した各ステップの目的を示しています。すべてのステッ プが特定の要求に対して呼び出されるわけではないことに注意してください。

#### **Server Initialization**

プロキシー・サーバーが始動されたときに、クライアント要求が受け入れら れる前に、初期化を実行します。

#### **Midnight**

夜間にプラグインを実行します。要求コンテキストはありません。このステ ップは要求プロセスの一部ではないため、図では別個に表示されています。 つまり、このステップの実行はどの要求からも独立しています。

#### **GC Advisor**

キャッシュ内のファイルに関するガーベッジ・コレクションの決定に影響を 与えます。このステップは要求プロセスの一部ではないため、図では別個に 表示されています。つまり、このステップの実行はどの要求からも独立して います。ガーベッジ・コレクションは、キャッシュ・サイズが最大値に達し たときに行われます。 (キャッシュ・ガーベッジ・コレクションの構成につ いては、「*WebSphere Application Server Caching Proxy* 管理ガイド」に記載 されています。)

#### **PreExit**

要求が読み込まれた後、まだ何も実行されないうちに処理を実行します。

このステップで要求が処理されたことを示す標識 (HTTP\_OK) が戻された場 合には、サーバーは要求プロセスの他のステップをバイパスし、

Transmogrifier、Log、および PostExit ステップだけを実行します。

#### **Name Translation**

仮想パスを (URL から) 物理パスに変換します。

#### **Authorization**

保管されたセキュリティー・トークンを使用して保護、ACL、およびその他 のアクセス制御用の物理パスを検査し、基本認証に必要な WWW 認証ヘッ ダーを生成します。独自のプラグイン関数を作成してこのステップを置き換 える場合は、これらのヘッダーを自分で生成しなければなりません。

詳細については、 38 [ページの『認証および許可』を](#page-47-0)参照してください。

#### **Authentication**

セキュリティー・トークンのデコード、検査、および保管を行います。

詳細については、 38 [ページの『認証および許可』を](#page-47-0)参照してください。

#### **Object Type**

パスが示すファイル・システム・オブジェクトを探します。

#### **Post Authorization**

許可およびオブジェクト検索後に (ただし要求が満たされる前に) 処理を実 行します。

このステップで要求が処理されたことを示す標識 (HTTP\_OK) が戻された場 合には、サーバーは要求プロセスの他のステップをバイパスし、

Transmogrifier、Log、および PostExit ステップだけを実行します。

#### **Service**

ファイルの送信、CGI の実行などによって要求を満たします。

<span id="page-17-0"></span>**Proxy Advisor**

プロキシーとキャッシングの決定に影響を与えます。

**Transmogrifier**

クライアントに送信される応答のデータ部分に書き込みアクセス権限を与え ます。

**Log** カスタマイズされたトランザクション・ロギングを使用可能にします。

**Error** エラー条件に対して、カスタマイズされた応答を使用可能にします。

#### **PostExit**

要求処理に割り振られたリソースをクリーンアップします。

#### **Server Termination**

正常シャットダウンが行われたときにクリーンアップ処理を実行します。

# ガイドライン

v サーバーのプラグイン関数用に用意された構文とガイドラインに従って、プログ ラムを作成してください。プラグイン関数ごとに固有の関数名を指定し、必要に 応じてサーバーの事前定義関数を呼び出します。

AIX® システムでは、プラグイン関数をリストするエクスポート・ファイル (例え ば libmyapp.exp) が必要であり、 Caching Proxy API インポート・ファイル (libhttpdapi.exp) とリンクする必要があります。

Linux、HP-UX、および Solaris システムでは、libhttpdapi および libc ライブラリ ーとリンクする必要があります。

Windows® システムでは、プラグイン関数をリストするモジュール定義ファイル (.def) が必要であり、 HTTPDAPI.LIB とリンクする必要があります。

関数定義に HTAPI.h を組み込み、HTTPD\_LINKAGE マクロを使用します。この マクロを使用すると、すべての関数で必ず同じ呼び出し規則を使用できます。

- v サーバーはマルチスレッド環境で稼働します。したがって、プラグインはスレッ ド・セーフでなければなりません。アプリケーションが再入可能であれば、パフ ォーマンスは低下しません。
- v プラグインでは、スレッド・スコープのアクションに限定します。終了、ユーザ ー ID の変更、シグナル・ハンドラーの登録などの、プロセス・スコープのアク ションは行わないでください。
- v グローバル変数を使用しないでください。使用する必要がある場合は、相互排他 セマフォーでグローバル変数を保護します。
- HTTPD write() 関数を用いてデータをクライアントに送り戻す場合は、 Content-Type ヘッダーを忘れずに設定してください。
- v 必ず戻りコードを検査して、必要に応じて条件付き処理を行ってください。
- 使用するコンパイラーの資料を参照して、オペレーティング・システムの必要に 応じてプログラムをコンパイルおよびリンクし、共用オブジェクト (例えば、 DLL または .so ファイル) を構築してください。

以下のコンパイル・コマンドおよびリンク・コマンドを、ガイドラインとして使 用します。

– **AIX**、 IBM CSet++ を使用 - コンパイル **:** cc\_r -c -qdbxextra -qcpluscmt foo.c - リンク **:** cc\_r -bM:SRE -bnoentry -o libfoo.so foo.o -bI:libhttpdapi.exp -bE:foo.exp (このコマンドは、読みやすくするために 2 行にわたって示されています。) – **HP-UX**、HP C/ANSI C Developer's Bundle および HP aC++ Compiler を使 用。 - コンパイル **:** cc -Ae -c +Z +DAportable - リンク **:** aCC +Z -mt -c +DAportable – **Linux**、Gnu Compiler C (GCC) バージョン 3.2.X を使用 - コンパイル **:** gcc -c foo.c - リンク **:** ld -G -Bsymbolic -o libfoo.so foo.o -lhttpdapi -lc – **Solaris**、Sun Workshop を使用 - コンパイル **:** cc -mt -Bsymbolic -c foo.c - リンク **:** cc -mt -Bsymbolic -G -o libfoo.so foo.o -lhttpdapi -lc – **Windows**、Microsoft® Visual C++ を使用 - コンパイル **:** cl /c /MD /DWIN32 foo.c - リンク **:** link httpdapi.lib foo.obj /def:foo.def /out:foo.dll /dll エクスポートを指定するには、以下のいずれかの方法を使用します。 – ソースに \_declspec(dllexport) 定義を追加する。 – LIB コマンド行に /EXPORT:entryname を指定する。 – EXPORTS ステートメントを含むモジュール定義ファイルを作成する。 v Caching Proxy API ディレクティブを構成ファイルに追加して、プログラムのプ ラグイン関数を適切なステップに関連付けます。サーバー要求プロセスではステ ップごとに個別のディレクティブがあります。新規ディレクティブを有効にする には、サーバーを停止し再始動します。 注**:** Caching Proxy は、再始動時でも共用オブジェクト (DLL または .so ファイ ル) をアンロードしません。共用オブジェクトを解放するには、サーバーを停 止および始動する必要があります。 • プログラムは、実稼働環境で使用する前に厳密にテストしてください。Caching Proxy はスレッド化サーバーであるため、テストは fork 処理サーバーに必要なテ

ストより厳しくする必要があります。プロキシー・サーバーがプログラムを直接 呼び出した後、サーバーとプログラムはともに同じプロセス・スペースで稼働す るため、プログラム内で発生したエラーによりプロキシー・サーバーに障害が起 きる場合があります。

### <span id="page-19-0"></span>プラグイン関数

定義済み要求処理ステップ用の独自のプログラム関数を作成する場合は、『プラグ イン関数プロトタイプ』に示した構文に従ってください。

各ユーザー関数では、実行されたアクションを示す値が戻りコード・パラメーター に使用される必要があります。

- HTTP NOACTION (値 0) というコードは、関係のあるアクションが行われなかった ことを意味します。このコードが戻された場合、プロキシー・サーバーはこのス テップのデフォルト・アクションを行います。
- v 有効な HTTP 戻りコードのいずれかが、プラグイン関数がステップを処理したこ とを示します。 (有効な戻りコードのリストについては、 17 [ページの『](#page-26-0)HTTP 戻 [りコードおよび値』を](#page-26-0)参照してください。) 有効な HTTP 戻りコードが指定され た場合、他のプラグイン関数が呼び出されてこの要求の該当のステップが処理さ れるということはなくなります。

### プラグイン関数プロトタイプ

Caching Proxy ステップごとの関数プロトタイプは、使用する形式を示し、それらが 実行できる処理のタイプを示します。関数名は事前定義されないので、注意してく ださい。関数には固有の名前を指定する必要がありますが、命名規則は自由に決め ることができます。わかりやすくするため、本書では、サーバーの処理ステップに 関連する名前を使用しています。

各プラグイン関数で、特定の事前定義 API 関数が有効です。すべてのステップで無 効な事前定義関数もあります。以下の事前定義 API 関数は、これらのどのプラグイ ン関数からでも呼び出すことができます。

- HTTPD set
- HTTPD extract
- httpd setvar
- httpd getvar
- HTTPD log\* 関数

その他の有効または無効な API 関数については、関数のプロトタイプの説明に示さ れています。

関数に送られる *handle* パラメーターの値は、最初の引き数として事前定義関数に渡 すことができます。事前定義 API 関数については、 18 [ページの『事前定義関数お](#page-27-0) [よびマクロ』で](#page-27-0)説明しています。

#### **Server Initialization**

void HTTPD\_LINKAGE ServerInitFunction ( unsigned char \*handle, unsigned long \*major version, unsigned long \*minor version, long \*return code  $\lambda$ 

このステップに定義された関数は、サーバー初期化の間のモジュールのロー ド時に一度呼び出されます。初期化を行うことができるのはいずれかの要求 が受け入れられる前です。

すべてのサーバー初期化関数が呼び出されますが、このステップの関数から エラー戻りコードが戻されると、サーバーはエラー・コードを戻した関数と 同じモジュールで構成された他のすべての関数を無視します。 (つまり、エ ラーを戻した関数と同じ共用オブジェクトに入っている関数はどれも呼び出 されません。)

バージョン・パラメーターにはプロキシー・サーバーのバージョン番号が含 まれます。バージョン・パラメーターは Caching Proxy によって指定され ます。

#### **PreExit**

void HTTPD\_LINKAGE PreExitFunction ( unsigned char \*handle, long \*return code  $\lambda$ 

このステップに定義された関数は、要求が読み取られた後、処理が行われる 前にそれぞれの要求ごとに呼び出されます。このステップのプラグインを使 用することにより、クライアントの要求が Caching Proxy によって処理さ れる前に、この要求にアクセスできます。

preExit 関数の有効な戻りコードは次のとおりです。

- 0 (HTTP\_NOACTION)
- $\cdot$  200 (HTTP OK)
- v 4*xx* または 5*xx* シリーズでの HTTP エラー (例えば 404 では HTTP\_NOT\_FOUND)

その他の戻りコードは使用しないでください。

この関数が HTTP OK を戻した場合、プロキシー・サーバーは、要求が処 理されたものと想定します。それ以降のすべての要求処理ステップはバイパ スされ、応答ステップ (Transmogrifier、 Log、および PostExit) のみが実行 されます。

このステップ中は、事前定義 API 関数はすべて有効です。

#### **Midnight**

void HTTPD\_LINKAGE MidnightFunction ( unsigned char \*handle, long \*return\_code )

このステップで定義された関数は毎日、真夜中に実行されます。要求コンテ キストは含まれていません。例えば、この関数はログを分析する子プロセス を起動するために使用できます。 (このステップで処理が長引くと、ロギン グの妨げになる可能性があることに注意してください。)

#### **Authentication**

#### void HTTPD\_LINKAGE AuthenticationFunction ( unsigned char \*handle, long \*return\_code )

このステップで定義された関数は、要求の認証方式に基づいて要求ごとに呼 び出されます。この関数は、要求とともに送信されるセキュリティー・トー クンの検査をカスタマイズするために使用できます。

#### **Name Translation**

void HTTPD\_LINKAGE NameTransFunction ( unsigned char \*handle, long \*return\_code )

このステップで定義された関数は、要求ごとに呼び出されます。テンプレー トと一致する要求のみについてプラグイン関数が呼び出されるようにしたい 場合は、 URL テンプレートを構成ファイル・ディレクティブに指定しま す。 Name Translation ステップは要求が処理される前に実行され、URL を ファイル名などのオブジェクトにマッピングするためのメカニズムを提供し ます。

#### **Authorization**

```
void HTTPD_LINKAGE AuthorizationFunction (
        unsigned char *handle,
        long *return_code
        )
```
このステップで定義された関数は、要求ごとに呼び出されます。テンプレー トと一致する要求のみについてプラグイン関数が呼び出されるようにしたい 場合は、 URL テンプレートを構成ファイル・ディレクティブに指定しま す。 Authorization ステップは要求が処理される前に実行され、識別された オブジェクトをクライアントに戻すことができるかどうかを検査するために 使用できます。基本認証を行う場合は、必要な WWW 認証ヘッダーを生成 しなければなりません。

#### **Object Type**

void HTTPD\_LINKAGE ObjTypeFunction ( unsigned char \*handle, long \*return\_code )

このステップで定義された関数は、要求ごとに呼び出されます。テンプレー トと一致する要求のみについてプラグイン関数が呼び出されるようにしたい 場合は、 URL テンプレートを構成ファイル・ディレクティブに指定しま す。 Object Type ステップは要求が処理される前に実行され、オブジェク トが存在するかどうかを調べてオブジェクトの型定義を行うために使用でき ます。

#### **PostAuthorization**

void HTTPD\_LINKAGE PostAuthFunction ( unsigned char \*handle, long \*return\_code )

このステップで定義された関数は、要求を許可してから処理が起こるまえに 呼び出されます。この関数が HTTP\_OK を戻した場合、プロキシー・サー バーは、要求が処理されたものと想定します。それ以降のすべての要求ステ ップはバイパスされ、応答ステップ (Transmogrifier、 Log、および PostExit) のみが実行されます。

このステップ中は、サーバー事前定義関数はすべて有効です。

#### **Service**

void HTTPD\_LINKAGE ServiceFunction ( unsigned char \*handle, long \*return\_code )

このステップで定義された関数は、要求ごとに呼び出されます。テンプレー トと一致する要求のみについてプラグイン関数が呼び出されるようにしたい 場合は、 URL テンプレートを構成ファイル・ディレクティブに指定しま す。 Service ステップは、要求が PreExit または PostAuthorization ステッ プで満たされなかった場合に、この要求を満たします。

このステップ中は、サーバー事前定義関数はすべて有効です。

URL ではなく HTTP メソッドに基づいて実行する Service 関数の構成につ いては、*WebSphere Application Server Caching Proxy* 管理ガイド の Enable ディレクティブの項を参照してください。

#### **Transmogrifier**

このプロセス・ステップで呼び出される関数は、応答データをストリームと してフィルターに掛けるために使用できます。このステップの 4 つのプラ グイン関数は順番に呼び出され、それぞれがデータが流れるパイプのセグメ ントとして動作します。つまり、指定した *open*、*write*、*close*、および *error* 関数が応答ごとにこの順番で呼び出されます。それぞれの関数は、順番に同 じデータ・ストリームを処理します。

このステップには、以下の 4 つの関数をインプリメントしなければなりま せん。 (使用する関数名は、以下で使用されているものと同じでなくてもか まいません。)

v **Open**

void \* HTTPD\_LINKAGE openFunction ( unsigned char \*handle, long \*return code )

open 関数は、このストリームのデータの処理に必要な初期化 (バッファ ー割り振りなど) を実行します。 HTTP\_OK 以外の戻りコードが戻され ると、このフィルターは打ち切りになります (write 関数も close 関数も 呼び出されません)。関数は void ポインターを戻すことができるので、構 造にスペースを割り振り、後続の関数の *correlator* パラメーターで戻され るポインターをもつことができます。

v **Write**

```
void HTTPD_LINKAGE writeFunction (
        unsigned char *handle,
        unsigned char *data, \gamma /* response data sent by the
```

```
origin server */
unsigned long *length, /* length of response data */<br>void *correlator, /* pointer returned by the
                                 /* pointer returned by the
                                     'open' function */
long *return_code
)
```
write 関数はデータを処理し、新規または変更データを指定してサーバー の事前定義 HTTPD\_write() 関数を呼び出すことができます。プラグイン 側では、渡されたバッファーを解放しないでください。また、サーバーが 受け取ったバッファーを解放することもありません。

write 関数の有効範囲でデータを変更しないようにする場合は、open、 write、または close 関数の有効範囲で HTTPD\_write() 関数を呼び出し て、クライアントへの応答に対してデータを渡す必要があります。 *correlator* 引き数はデータ・バッファーを指すポインターで、*open* ルーチ ンで戻されたものです。

v **Close**

```
void HTTPD_LINKAGE closeFunction (
         unsigned char *handle,
         void *correlator,
         long *return_code
         )
```
close 関数は、このストリームのデータの処理を完了するために必要なク リーンアップ・アクション (correlator バッファーのフラッシュや解放な ど) を行います。 *correlator* 引き数はデータ・バッファーを指すポインタ ーで、*open* ルーチンで戻されたものです。

v **Error**

```
void HTTPD_LINKAGE errorFunction (
        unsigned char *handle,
        void *correlator,
        long *return_code
         )
```
error 関数により、エラー・ページが送信される前に、バッファー内にあ るデータのフラッシュまたは解放 (あるいはその両方) などのクリーンア ップ・アクションを行うことができるようになります。この時点で、エラ ー・ページを処理するために open、write、および close 関数が呼び出さ れます。*correlator* 引き数はデータ・バッファーを指すポインターで、 *open* ルーチンで戻されたものです。

注**:**

v Transmogrifier ステップのプラグインを作成するときは、open、write、お よび close 関数の有効範囲内のいずれかの時点で HTTPD open()、 HTTPD\_write()、および HTTPD\_close() を呼び出す必要があります。 HTTPD\_write() は、HTTPD\_open() 関数が呼び出された後にのみ呼び出す ことができます。これらの事前定義関数の目的は、次の関数を呼び出せる ように制御をサーバーに渡すことです。

- v Transmogrifier API ステップとサーバーを正しく動作させるには、 HTTPD\_\* 関数を呼び出さなければなりません。例えば、HTTPD\_open() と HTTPD\_close() を呼び出さなかった場合、クライアントにヘッダーが 戻されません。
- v データ・フィルター・アプリケーションがデータ・ストリームのフィルタ ー操作で正しい選択を実行できないと、望ましくない結果になる場合があ るので注意してください。CGI は正しくフィルター操作されないと機能 しない場合があり、GIF ファイルは表示されず、他のバイナリー・ストリ ームは正常に機能しません。
- プラグインでは、コンテンツ本体をバッファーに入れる必要はありませ ん。Caching Proxy はコンテンツの長さを自動的に判別します。
- v HTTPD\_open() は、ヘッダーの制御をサーバーに渡す準備が整ったときに 呼び出すのが好ましい方法です。ただし、後で API プログラムでヘッダ ーを設定する必要がある場合は、 write または close 関数が HTTPD\_open() 関数を呼び出すまで待つことができます。

注**:** HTTPD\_open() 関数を呼び出す前に、HTTPD\_set() または httpd setvar() を使用してヘッダーを設定しなければなりません。

- v データ・ストリームにはヘッダーは組み込まれません。プラグインでは、 set 関数と extract 関数を使用してヘッダーを操作する必要があります。 プラグインの *open* 関数は、すべてのヘッダーが読み取られるまで呼び出 されません。
- v 複数の Transmogrifier プラグインを使用することができます。これらのプ ラグインは、構成ファイル内に示されている順序で呼び出されます。
- SSL トンネリングは、Transmogrifier プラグインを介しては渡されませ ん。

#### **GC Advisor**

void HTTPD\_LINKAGE GCAdvisorFunction ( unsigned char \*handle, long \*return\_code  $\lambda$ 

このステップで定義された関数は、ガーベッジ・コレクションの際、キャッ シュ内のファイルごとに呼び出されます。この関数によって、保持するファ イルと廃棄するファイルの決定に影響を与えることができます。詳細につい ては、GC\_\* 変数を参照してください。

#### **Proxy Advisor**

```
void HTTPD_LINKAGE ProxyAdvisorFunction (
        unsigned char *handle,
        long *return code
        )
```
このステップで定義された関数は、各プロキシー要求のサービス時に呼び出 されます。例えば、USE\_PROXY 変数を設定するために使用することがで きます。

#### void HTTPD\_LINKAGE LogFunction ( unsigned char \*handle, long \*return\_code )

このステップで定義された関数は、要求が処理され、クライアントへの通信 がクローズされた後で、それぞれの要求ごとに呼び出されます。テンプレー トと一致する要求のみについてプラグイン関数が呼び出されるようにしたい 場合は、 URL テンプレートを構成ファイル・ディレクティブに指定しま す。この関数は、要求処理の成否に関係なく呼び出されます。ログ・プラグ インにデフォルトのログ・メカニズムを変更させたくない場合は、戻りコー ドを HTTP OK ではなく HTTP NOACTION に設定します。

#### **Error**

```
void HTTPD_LINKAGE ErrorFunction (
        unsigned char *handle,
        long *return code
        )
```
このステップで定義された関数は、失敗した要求ごとに呼び出されます。テ ンプレートと一致する、失敗した要求のみについてプラグイン関数が呼び出 されるようにしたい場合は、 URL テンプレートを構成ファイル・ディレク ティブに指定します。 Error ステップを使用して、エラー応答をカスタマイ ズできます。

#### **PostExit**

```
void HTTPD_LINKAGE PostExitFunction (
        unsigned char *handle,
        long *return_code
        )
```
このステップで定義された関数は、要求の成否に関係なく、要求ごとに呼び 出されます。このステップを使用して、要求を処理するプラグインによって 割り振られたリソースに対してクリーンアップ・タスクを行うことができま す。

#### **Server Termination**

void HTTPD\_LINKAGE ServerTermFunction ( unsigned char \*handle, long \*return\_code )

このステップで定義された関数は、サーバーが正常にシャットダウンしたと きに呼び出されます。これにより、サーバー初期化ステップの際に割り振ら れたリソースをクリーンアップすることができます。このステップでは、い ずれの HTTP \* 関数も呼び出さないでください (呼び出しの結果は保証で きません)。構成ファイルに Server Termination 用の複数の Caching Proxy API ディレクティブがある場合は、それらがすべて呼び出されます。

注**:** Solaris コードの現行の制限のために、**ibmproxy -stop** コマンドを使用 して Solaris プラットフォーム上の Caching Proxy をシャットダウンす ると、Server Termination プラグイン・ステップは実行されません。 Caching Proxy の開始および停止については、「*WebSphere Application Server Caching Proxy* 管理ガイド」を参照してください。

# <span id="page-26-0"></span>**HTTP** 戻りコードおよび値

これらの戻りコードは、World Wide Web Consortium によって公開されている HTTP 1.1 仕様書 (www.w3.org/pub/WWW/Protocols/) の RFC 2616 に準拠していま す。プラグイン関数は、以下のいずれかの値を戻す必要があります。

表 *2. Caching Proxy API* 関数の *HTTP* 戻りコード

| 値              | 戻りコード                    |
|----------------|--------------------------|
| $\overline{0}$ | HTTP_NOACTION            |
| 100            | HTTP_CONTINUE            |
| 101            | HTTP_SWITCHING_PROTOCOLS |
| 200            | HTTP_OK                  |
| 201            | HTTP_CREATED             |
| 202            | HTTP_ACCEPTED            |
| 203            | HTTP_NON_AUTHORITATIVE   |
| 204            | HTTP_NO_CONTENT          |
| 205            | HTTP_RESET_CONTENT       |
| 206            | HTTP_PARTIAL_CONTENT     |
| 300            | HTTP_MULTIPLE_CHOICES    |
| 301            | HTTP_MOVED_PERMANENTLY   |
| 302            | HTTP_MOVED_TEMPORARILY   |
| 302            | HTTP_FOUND               |
| 303            | HTTP_SEE_OTHER           |
| 304            | HTTP_NOT_MODIFIED        |
| 305            | HTTP_USE_PROXY           |
| 307            | HTTP_TEMPORARY_REDIRECT  |
| 400            | HTTP_BAD_REQUEST         |
| 401            | HTTP_UNAUTHORIZED        |
| 403            | HTTP_FORBIDDEN           |
| 404            | HTTP_NOT_FOUND           |
| 405            | HTTP_METHOD_NOT_ALLOWED  |
| 406            | HTTP_NOT_ACCEPTABLE      |
| 407            | HTTP_PROXY_UNAUTHORIZED  |
| 408            | HTTP_REQUEST_TIMEOUT     |
| 409            | HTTP_CONFLICT            |
| 410            | HTTP_GONE                |
| 411            | HTTP_LENGTH_REQUIRED     |
| 412            | HTTP_PRECONDITION_FAILED |
| 413            | HTTP_ENTITY_TOO_LARGE    |
| 414            | HTTP_URI_TOO_LONG        |
| 415            | HTTP_BAD_MEDIA_TYPE      |
| 416            | HTTP_BAD_RANGE           |
| 417            | HTTP_EXPECTATION_FAILED  |
| 500            | HTTP_SERVER_ERROR        |

<span id="page-27-0"></span>表 *2. Caching Proxy API* 関数の *HTTP* 戻りコード *(*続き*)*

| 501 | HTTP NOT IMPLEMENTED     |
|-----|--------------------------|
| 502 | HTTP BAD GATEWAY         |
| 503 | HTTP_SERVICE_UNAVAILABLE |
| 504 | HTTP GATEWAY TIMEOUT     |
| 505 | HTTP BAD VERSION         |

### 事前定義関数およびマクロ

ユーザー独自のプラグイン関数から、サーバーの事前定義関数とマクロを呼び出す ことができます。その事前定義された名前を使用し、以下の形式に従う必要があり ます。パラメーターの説明で、 i は入力パラメーターを示し、o は出力パラメータ ーを示し、 i/o はパラメーターが入力と出力の両方であることを示しています。

これらの関数は、要求の結果に応じて、いずれかの HTTPD 戻りコードを戻しま す。これらのコードについては、 24 [ページの『事前定義関数およびマクロからの戻](#page-33-0) [りコード』で](#page-33-0)説明しています。

これらの関数を呼び出すときは、プラグインへ提供されたハンドルを最初のパラメ ーターとして使用します。最初のパラメーターとして使用しない場合、関数は HTTPD PARAMETER ERROR エラー・コードを戻します。 NULL は、有効なハン ドルとしては受け入れられません。

#### **HTTPD\_authenticate()**

ユーザー ID またはパスワード、あるいはその両方を認証します。 PreExit、Authentication、Authorization、および PostAuthorization ステップで のみ有効です。

void HTTPD\_LINKAGE HTTPD\_authenticate ( unsigned char \*handle,  $\frac{1}{2}$  /\* i; handle \*/ long \*return\_code /\* o; return code \*/ )

#### **HTTPD\_cacheable\_url()**

Caching Proxy の標準に従って指定の URL コンテンツをキャッシュできる かどうかを戻します。

void HTTPD LINKAGE HTTPD cacheable url ( unsigned char \*handle,  $\frac{1}{2}$  /\* i; handle \*/ unsigned char  $*$ url,  $/*$  i; URL to check  $*/$ unsigned char \*req\_method, /\* i; request method for the URL \*/ long \*retval  $\sqrt{2}$  /\* o; return code \*/ )

戻り値 HTTPD\_SUCCESS は、URL コンテンツがキャッシュできることを 示します。HTTPD\_FAILURE はコンテンツがキャッシュできないことを示 します。また、HTTPD\_INTERNAL\_ERROR もこの関数の可能な戻りコード です。

#### **HTTPD\_close()**

(Transmogrifier ステップでのみ有効です。) ストリーム・スタック内の次の *close* ルーチンに制御権を移動します。この関数は、必要な処理が済んだ後 に、Transmogrifier の open、write、close のいずれかの関数から呼び出して

ください。この関数は、応答が処理されて、Transmogrifier ステップが完了 したことをプロキシー・サーバーに通知します。

void HTTPD\_LINKAGE HTTPD\_close ( unsigned char \*handle,  $\overline{\hspace{1cm}}$  /\* i; handle \*/ long \*return code /\* o: return code \*/ )

#### **HTTPD\_exec()**

この要求を満たすために、スクリプトを実行します。PreExit、Service、 PostAuthorization、および Error ステップで有効です。

void HTTPD\_LINKAGE HTTPD\_exec ( unsigned char \*handle,  $\frac{1}{x}$  i; handle \*/<br>unsigned char \*name,  $\frac{1}{x}$  i; name of so unsigned long \*name length,  $/*$  i; length of the name \*/ long \*return code  $/*$  o; return code  $*/$  $\lambda$ 

/\* i; name of script to run \*/

**HTTPD\_extract()**

この要求に関連する変数の値を抽出します。*name* パラメーターで有効な変 数は、CGI で使用されるものと同じです。詳細については、 28 [ページの](#page-37-0) [『変数』を](#page-37-0)参照してください。この関数はすべてのステップで有効です。た だし、すべての変数がすべてのステップで有効であるとは限りません。

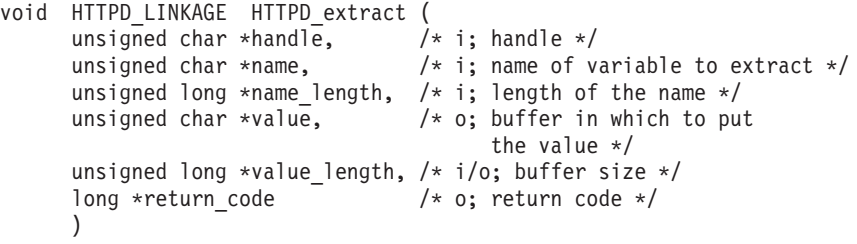

この関数が HTTPD BUFFER TOO SMALL コードを戻した場合、要求した バッファー・サイズは、抽出された値を入れるのに十分な大きさではありま せんでした。この場合、この関数はバッファーを使用せず、この値を正常に 抽出するために必要なバッファー・サイズで value length パラメーターを更 新します。少なくとも、戻された value length と同じ大きさのバッファーを 使用して抽出を再試行します。

注**:** 抽出される変数が HTTP ヘッダー用である場合、要求に同じ名前の複 数のヘッダーが含まれていても、HTTPD\_extract() 関数は最初に一致す るオカレンスのみを抽出します。 httpd\_getvar() 関数を HTTPD\_extract() の代わりに使用することができます。 httpd\_getvar() 関数を使用した場 合、その他の利点もあります。詳細については、[20](#page-29-0) ページの httpd\_getvar() 関数を参照してください。

#### **HTTPD\_file()**

この要求を満たすために、ファイルを送信します。 PreExit、Service、 Error、PostAuthorization、および Transmogrifier ステップでのみ有効です。

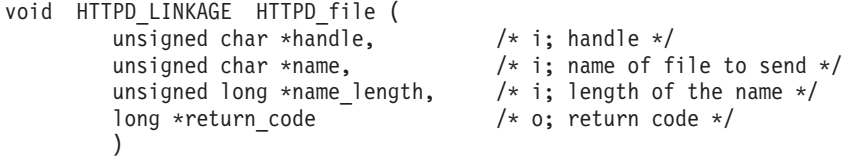

#### <span id="page-29-0"></span>**httpd\_getvar()**

HTTPD\_extract() と同じですが、引き数の長さを指定する必要がないので、 簡単に使用できます。 const unsigned char  $*$  /\* o; value of variable  $*/$ HTTPD\_LINKAGE httpd\_getvar( unsigned char \*handle,  $\frac{1}{2}$  /\* i; handle \*/ unsigned char \*name,  $\frac{1}{2}$  /\* i; variable name \*/ unsigned long  $\star$ n  $\star$ i; index number for the array containing the header \*/ )

ヘッダーが入っている配列の指標は 0 から始まります。配列で最初の項目 を得るには、*n* に値 0 を使用します。5 番目の項目を得るには、*n* には値 4 を使用します。

注**:** 戻り値の内容を廃棄したり変更したりしないでください。戻されたスト リングは、ヌル文字で終了しています。

#### **HTTPD\_log\_access()**

サーバーのアクセス・ログにストリングを書き込みます。

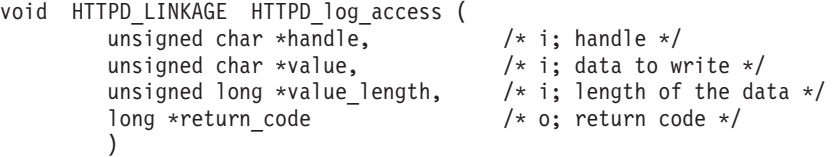

サーバー・アクセス・ログにパーセント記号 (%) を書き込むときに、エス ケープ記号は必要がないことに注意してください。

#### **HTTPD\_log\_error()**

サーバーのエラー・ログにストリングを書き込みます。

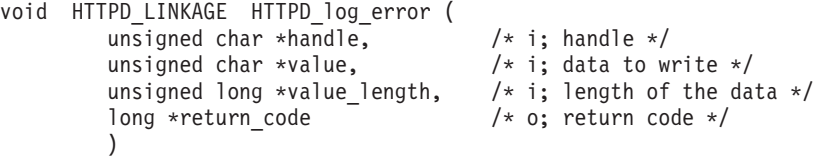

サーバー・エラー・ログにパーセント記号 (%) を書き込むときに、エスケ ープ記号は必要がないことに注意してください。

#### **HTTPD\_log\_event()**

サーバーのイベント・ログにストリングを書き込みます。

void HTTPD\_LINKAGE HTTPD\_log\_event ( unsigned char \*handle, /\* i; handle \*/ unsigned char \*value,  $\frac{1}{2}$  /\* i; data to write \*/ unsigned long \*value\_length, /\* i; length of the data \*/ long \*return code  $/*$  o; return code \*/  $\lambda$ 

サーバー・イベント・ログにパーセント記号 (%) を書き込むときに、エス ケープ記号は必要がないことに注意してください。

#### **HTTPD\_log\_trace()**

サーバーのトレース・ログにストリングを書き込みます。

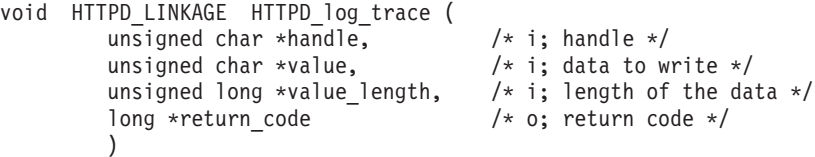

サーバー・トレース・ログにパーセント記号 (%) を書き込むときに、エス ケープ記号は必要がないことに注意してください。

#### **HTTPD\_open()**

(Transmogrifier ステップでのみ有効です。) ストリーム・スタック内の次の ルーチンに制御権を移動します。必要なヘッダーを設定して、write ルーチ ンを開始する準備ができたら、 Transmogrifier の open、write、close のいず れかの関数からこれを呼び出してください。

void HTTPD\_LINKAGE HTTPD\_open ( unsigned char \*handle,  $\qquad$  /\* i; handle \*/ long \*return code /\* o; return code \*/ )

#### **HTTPD\_proxy()**

プロキシー要求を行います。PreExit、Service、および PostAuthorization ス テップでのみ有効です。

注**:** これは完了関数です。要求は、この関数の後に完了します。

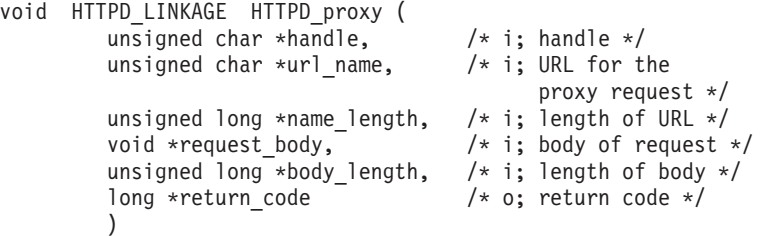

#### **HTTPD\_read()**

クライアントの要求の本体を読み取ります。ヘッダーの読み取りには HTTPD\_extract() を使用してください。PreExit、Authorization、 PostAuthorization、および Service ステップでのみ有効であり、PUT または POST 要求が実行された場合にだけ使用できます。この関数は、HTTPD EOF が戻されるまでループの中で呼び出してください。この要求に本体がない場 合、この関数は失敗します。

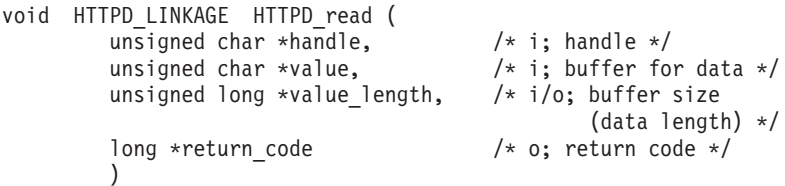

#### **HTTPD\_restart()**

すべてのアクティブ状態の要求を処理した後で、サーバーを再始動します。 Server Initialization、 Server Termination、および Transmogrifier を除くすべ てのステップで有効です。

```
void HTTPD_LINKAGE HTTPD_restart (
        long *return code /* o; return code */
        \lambda
```
#### <span id="page-31-0"></span>**HTTPD\_set()**

この要求に関連する変数の値を設定します。*name* パラメーターで有効な変 数は、CGI で使用されるものと同じです。詳細については、 28 [ページの](#page-37-0) [『変数』を](#page-37-0)参照してください。

この関数で変数を作成することもできますので注意してください。作成する 変数は、 28 [ページの『変数』で](#page-37-0)説明されている、接頭部 HTTP\_ および PROXY\_ の規則に準拠します。 HTTP\_ で始まる変数を作成した場合、こ の変数は、接頭部 HTTP なしで、クライアントへの応答でヘッダーとして 送信されます。例えば、Location ヘッダーを設定するには、変数名 HTTP\_LOCATION で HTTPD\_set() を使用します。接頭部 PROXY\_ を付け て作成した変数は、コンテンツ・サーバーへの要求でヘッダーとして送信さ れます。接頭部 CGI\_ を付けて作成した変数は CGI プログラムに渡されま す。

この関数はすべてのステップで有効です。ただし、すべての変数がすべての ステップで有効であるとは限りません。

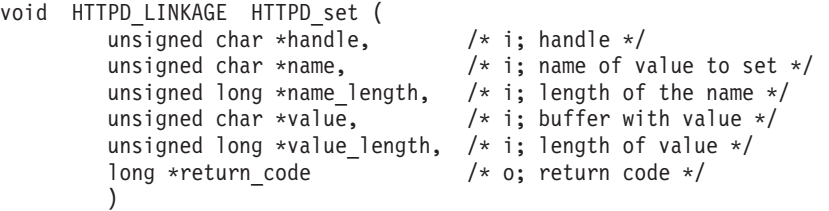

注: httpd\_setvar() 関数を使用して、バッファーおよび長さを指定せずに変数 値を設定することができます。詳細については、22 ページの httpd\_setvar() 関数を参照してください。

#### **httpd\_setvar()**

```
HTTPD set() と同じですが、引き数の長さを指定する必要がないので、簡単
に使用できます。
```

```
long /* o; return code */HTTPD LINKAGE httpd setvar (
       unsigned char *handle, \frac{1}{2} /* i; handle */
       unsigned char *name, /* i; variable name */unsigned char *value, \overline{\phantom{a}} /* i; new value */
       unsigned long *addHdr \frac{1}{2} /* i; add header or replace it */
       )
```
*addHdr* パラメーターには、以下の 4 つの値を使用できます。

- HTTPD SETVAR REPLACE -- ヘッダー変数のすべてのオカレンスを新 しい値と置き換えます。
- HTTPD SETVAR REPLACE ADD -- ヘッダー変数が存在する場合は最初 のオカレンスを新しい値に置き換え、変数が存在しない場合は、新しい値 をヘッダーに追加します。
- HTTPD SETVAR ADD -- この値をヘッダーに追加します。
- HTTPD SETVAR REMOVE ALL -- このヘッダー変数のすべてのオカレ ンスを削除します。

これらの値は HTAPI.h で定義されます。

#### **httpd\_variant\_insert()**

バリアントをキャッシュに挿入します。

```
void HTTPD LINKAGE httpd variant insert (
         unsigned char *handle, \sqrt{2} i; handle */
         unsigned char *URI, \frac{1}{2} /* i: URI of this object */
         unsigned char *dimension, /* i; dimension of variation */
         unsigned char *variant, /* i; value of the variant */
         unsigned char *filename, /* i; file containing the object */
         long *return code /* o; return code */\lambda
```
注**:**

- 1. dimension 引き数は、このオブジェクトが URI と異なる点となっている ヘッダーを参照します。例えば、上記の例で、dimension 値を User-Agent にすることができます。
- 2. variant 引き数は、dimension 引き数で指定されたヘッダーの値を参照し ます。これは URI とは異なります。例えば、上記の例で、variant 引き 数を次の値にすることができます。

Mozilla 4.0 (compatible; BatBrowser 94.1.2; Bat OS)

- 3. filename 引き数は、ユーザーが変更済みコンテンツを保管したファイル 名のヌル終了コピーを指す必要があります。ユーザーには、ファイルを 除去する責任があります。このアクションは、この関数から戻った後で 行うのが安全です。このファイルには、ヘッダーのない本体だけが入っ ています。
- 4. バリアントをキャッシュする場合、サーバーはコンテンツ長ヘッダーを 更新して、Warning: 214 (警告 : 214) ヘッダーを追加します。ストロン グ・エンティティー・タグは除去されます。

#### **httpd\_variant\_lookup()**

キャッシュ内の指定のバリアントの有無を判別します。

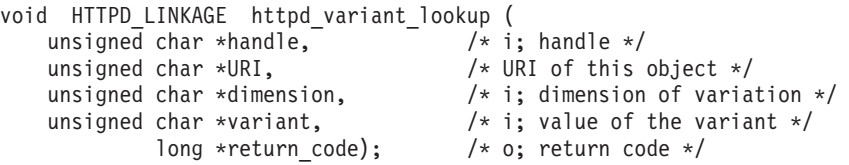

#### **HTTPD\_write()**

応答の本文を書き込みます。この関数は、PreExit、Service、Error、および Transmogrifier ステップで有効です。

初めてこの関数を呼び出す前にコンテンツ・タイプを設定しなかった場合、 サーバーは、CGI データ・ストリームが送信されるものと想定します。

- void HTTPD\_LINKAGE HTTPD\_write ( unsigned char \*handle,  $\begin{array}{ccc} \n\sqrt{x} & \text{if} \\ \n\text{using} & \text{if} \\ \n\text{using} & \text{if} \\ \n\end{array}$ 
	- unsigned char \*value,  $\frac{1}{2}$  /\* i; data to send \*/<br>unsigned char \*value length,  $\frac{1}{2}$  /\* i: length of the d.  $v^*$  i; length of the data \*/ long \*return code);  $/*$  o; return code \*/
- 注**:** 応答ヘッダーを設定するには、[22](#page-31-0) ページの HTTPD\_set() 関数を参照し てください。
- 注: HTTPD \* 関数が戻った後で、それと一緒に渡したメモリーを解放しておくと安 全です。

### <span id="page-33-0"></span>事前定義関数およびマクロからの戻りコード

サーバーは、要求の結果に応じて、以下のいずれかの値に戻りコード・パラメータ ーを設定します。

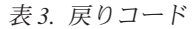

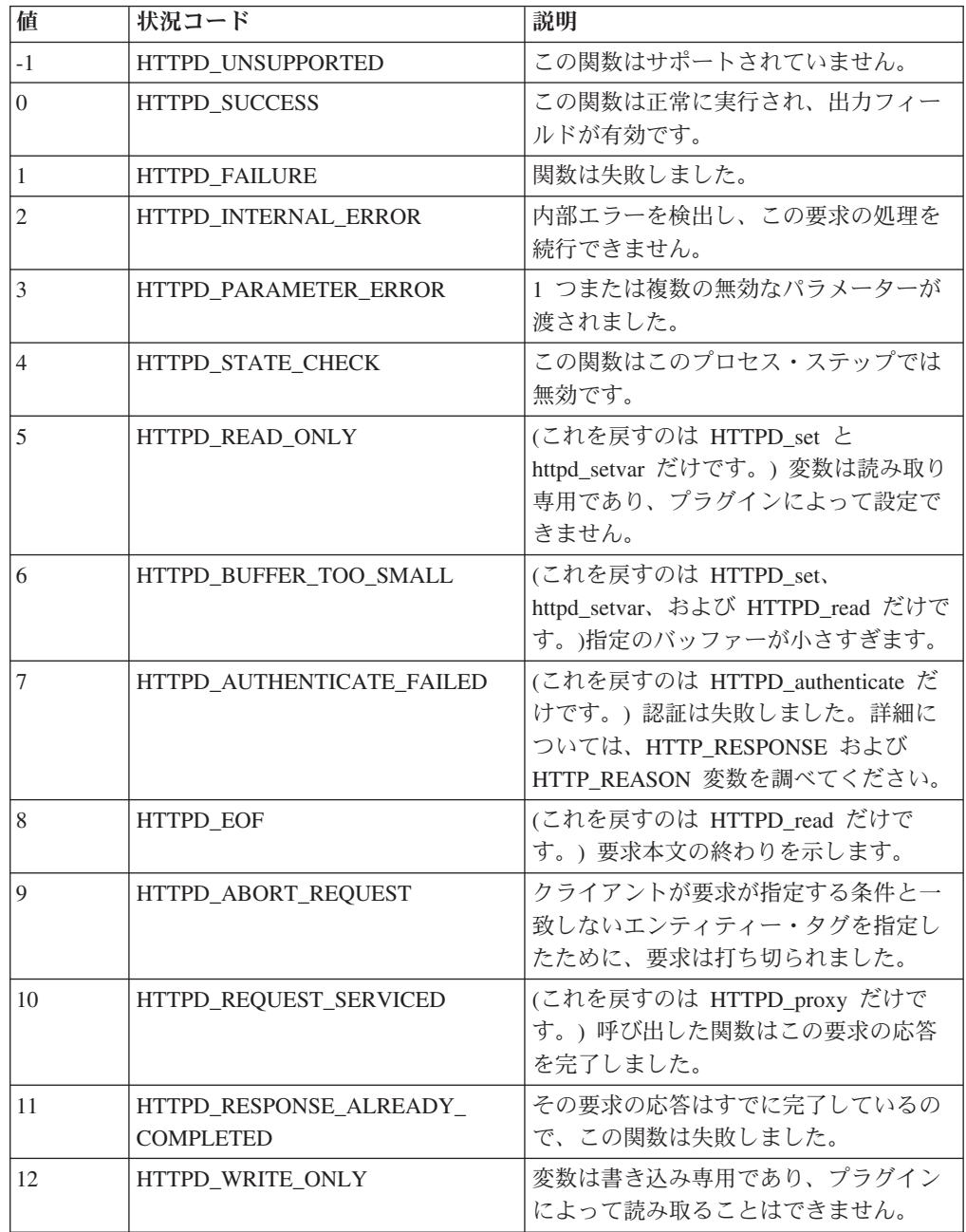

# **API** ステップの **Caching Proxy** 構成ディレクティブ

要求プロセスの各ステップには構成ディレクティブがあり、これを使用して、その ステップの間に呼び出して実行したいプラグイン関数を示すことができます。サー バーの構成ファイル (ibmproxy.conf) にそれらのディレクティブを追加するには、サ ーバーの構成ファイルを手操作で編集して更新するか、または Caching Proxy の 「構成および管理」フォームの中の 「API 要求処理」フォームを使用します。

### **API** 使用上の注意

- Service ディレクティブおよび NameTrans ディレクティブを除き、各ステップの API ディレクティブは構成ファイル内で特定の順序で表示する必要はありませ ん。1 つの API ディレクティブにおける複数項目の順序が重要であることに注意 してください。これについてはこのリストの後で説明します。
- v すべての API ステップに項目を組み込む必要はありません。特定のステップにプ ラグインがない場合は、対応するディレクティブを省略するだけで、そのステッ プの標準処理が使用されます。
- v Service および NameTrans ディレクティブは、他のマッピング・ディレクティブ (例えば、Pass ディレクティブ) と同じように機能し、構成ファイル内の他のマッ ピング・ディレクティブから見た相対的な出現位置と配置によって機能が異なり ます。例えば、/cgi-bin/foo.so についてのルールは、/cgi-bin/\* のルールの前に記 述しなければなりません。

つまり、サーバーは、Service、NameTrans、Exec、Fail、Map、Pass、Proxy、 ProxyWAS、および Redirect の各ディレクティブを構成ファイル内に並んでいる 順序で処理します。サーバーが URL をファイルに正常にマップすると、サーバ ーはこれらのディレクティブ以外のディレクティブを読み取ったり、処理したり しません。 (Map ディレクティブは例外です。プロキシー・サーバーのマッピン グ・ルールについて詳しくは、 *WebSphere Application Server Caching Proxy* 管理 ガイド を参照してください。)

- v 1 つのステップに対して、複数の構成ディレクティブを記述できます。例えば、 NameTrans ディレクティブを 2 つ記述し、それぞれが別のプラグイン関数を指す ようにすることができます。サーバーが Name Translation ステップを行うときに は、構成ファイルに記述された順序で Name Translation (名前変換) 関数を処理し ます。
	- 注**:** Caching Proxy によって提供されるプラグイン関数が作成したプラグインと同 じ API ディレクティブを使用する場合は、システム・プラグイン・ディレク ティブの後にそのプラグインのディレクティブを入れてください。
- プラグイン関数の中には、すべての要求について実行する必要のないものがあり ます。
	- いくつかのディレクティブには URL マスクが含まれます。これらのディレク ティブで URL マスクを指定すると、パターンに一致する URL を持つ要求に ついてのみ、プラグイン・アプリケーションが呼び出されます。 URL マスク を使用できるステップの詳細については 26 ページの『API [ディレクティブお](#page-35-0) [よび構文』を](#page-35-0)、この機能の使用方法については 26 ページの『API [ディレクテ](#page-35-0) [ィブ変数』を](#page-35-0)参照してください。
	- あるタイプの認証についてのみプラグイン関数を呼び出したい場合には、 Authentication ディレクティブを使用して認証方式を指定します。現時点では、 基本認証だけが HTTP プロトコルによってサポートされています。追加情報 については、 26 ページの『API [ディレクティブ変数』を](#page-35-0)参照してください。
- v サーバーが特定のプラグイン関数をロードできなかった場合、または OK 戻りコ ードを戻さない ServerInit ディレクティブが存在する場合は、そのコンパイル済 み Caching Proxy プラグイン用の別のプラグインは呼び出されません。この時点

<span id="page-35-0"></span>まで行われた、そのプラグインに固有の処理はすべて無視されます。このディレ クティブに含まれるその他の Caching Proxy プラグイン、およびその関数には影 響がありません。

### **API** ディレクティブおよび構文

これらの構成ファイル・ディレクティブは、ここに明確に指定されたものを除いて スペースを入れずに、ibmproxy.conf ファイル中に 1 行で記述しなければなりませ ん。構文例の一部では読みやすさのために改行していますが、実際のディレクティ ブではそこにスペースを入れないでください。

表 *4. Caching Proxy* プラグイン *API* ディレクティブ

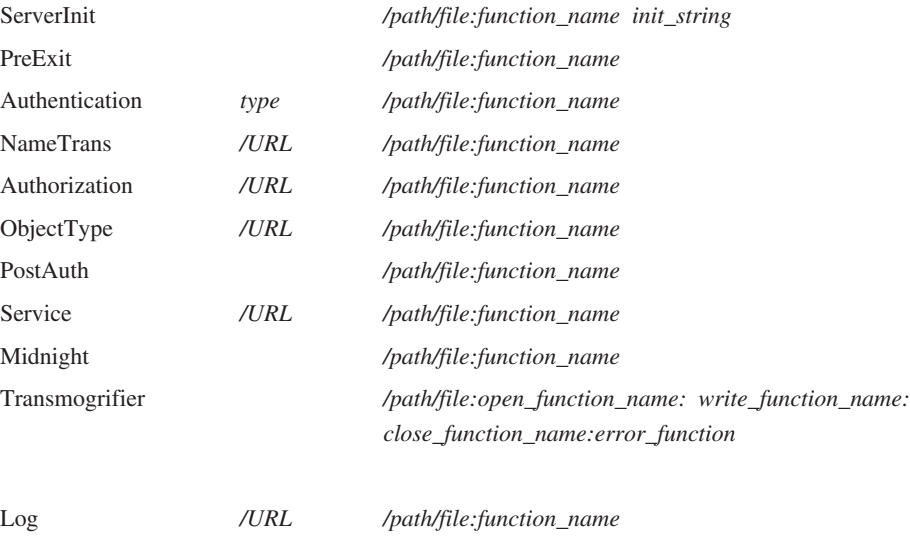

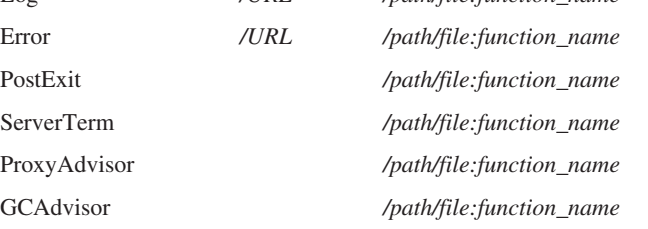

### **API** ディレクティブ変数

これらのディレクティブの変数には、以下の意味があります。

- *type* プラグイン関数が呼び出されるかどうかを指定するために Authentication デ ィレクティブでのみ使用されます。有効な値は次のとおりです。
	- v Basic -- プラグイン関数は、基本認証要求についてのみ呼び出されます。
	- \* -- プラグイン関数は、すべての要求について呼び出されます。現時点 では、基本認証だけが HTTP プロトコルによってサポートされていま す。基本認証以外の認証要求では、そのタイプの認証がサポートされてい ないことを示すエラー・コードを戻すことができます。
- **URL** プラグイン関数が呼び出される要求を指定します。このテンプレートに一致 する URL を持つ要求によって、プラグイン関数が使用されます。これらの ディレクティブの URL 指定は、仮想 (プロトコルを組み込んでいない) で すが、前にスラッシュ (/) が付いています。例えば、
/www.ics.raleigh.ibm.com は正しい形ですが、http://www.ics.raleigh.ibm.com は正しくありません。この値は、特定の URL またはテンプレートとして指 定することができます。

- v 特定の URL -- プラグイン関数は、完全に一致する URL についてのみ 呼び出されます。
- URL テンプレート -- プラグイン関数は、テンプレートに一致するすべ ての URL について呼び出されます。テンプレートにはワイルドカード文 字 \* を組み込むことがでます。テンプレートは /*URL*\*、/\*、または \* の 形式で指定できます。

#### **path/file**

コンパイル済みプログラムの完全修飾ファイル名。

#### **function\_name**

プログラム内でプラグイン関数に指定した名前。

パス情報にアクセスする場合、Service ディレクティブには、関数名の後に アスタリスク (\*) が必要です。

#### **init\_string**

ServerInit ディレクティブのこのオプション部分には、プラグイン関数に渡 したいテキストを入れることができます。 httpd\_getvar() を使用して INIT\_STRING 変数からテキストを抽出します。

これらのディレクティブの構文など、追加情報については、「*WebSphere Application Server Caching Proxy* 管理ガイド」を参照してください。

## 他の **API** との互換性

Caching Proxy API は、バージョン 4.6.1 まで ICAPI および GWAPI と下位互換性 があります。

## **CGI** プログラムの移植

Caching Proxy API を使用するために C で作成された CGI アプリケーションを移 植する場合、以下のガイドラインを使用します。

- v main() エントリー・ポイントを除去するか名前を変更して、DLL を作成できるよ うにします。
- v グローバル変数を除去するか、相互排他セマフォーで保護します。
- v プログラム内の以下の呼び出しを変更します。
	- printf() ヘッダー呼び出しを HTTPD\_set() または httpd\_setvar() に変更しま す。
	- printf() データ呼び出しを HTTPD\_write() に変更します。
	- getenv() 呼び出しを HTTPD\_extract() または httpd\_getvar() に変更します。こ れにより、未割り振りのメモリーが戻され、その結果を解放しなければならな いので注意してください。

注**:** パス変換を行いたい場合は、必ず、Service ディレクティブとともに URL テンプレートを指定しなければなりません。

- v サーバーはマルチスレッド環境で稼働し、プラグイン関数はスレッド・セーフで なければならないことに注意してください。関数が再入可能であれば、パフォー マンスは低下しません。
- HTTPD write() を用いてデータをクライアントに送り戻す場合は、Content-Type ヘッダーを忘れずに設定してください。
- v メモリー・リークがないか細部まで正確にコードを調べます。
- v エラー・パスについて考慮します。エラー・メッセージを自身で生成し、それを HTML として送り戻す場合は、HTTPD\_OK をサービス関数 (1 つまたは複数) か ら戻す必要があります。

## **Caching Proxy API** 参照情報

## 変数

API プログラムの作成に際しては、リモート・クライアントおよびサーバー・シス テムに関する情報を提供する Caching Proxy 変数を使用することができます。

### 注 **:**

- v ユーザー定義変数名に接頭部 SERVER\_ を付けることはできません。Caching Proxy API 関数は SERVER\_ で始まる変数をサーバー用に予約しており、したが って、それらの変数は読み取り専用です。また、接頭部 HTTP\_ と PROXY\_ も HTTP ヘッダー用に予約されています。
- v クライアントが送信するすべての要求ヘッダー (Set-Cookie など) には HTTP\_ と いう接頭部が付いており、それらの値を抽出することができます。要求ヘッダー である変数にアクセスするには、変数名に HTTP\_ という接頭部を付けてくださ い。 httpd setvar() 事前定義関数を使用して新規変数を作成することもできます。 これらのヘッダーの詳細については、 24 [ページの『事前定義関数およびマクロか](#page-33-0) [らの戻りコード』を](#page-33-0)参照してください。
- 2 つの変数接頭部 HTTP と PROXY は、変数が要求と応答のどちらのヘッダ ーに適用されるかを指示するために使用されます。 HTTP\_ 接頭部はクライアン トと Caching Proxy の間を流れる変数を参照します。 PROXY\_ 接頭部は Caching Proxy と起点サーバー (またはプロキシー・チェーン内の次のサーバー) の間を流れる変数を参照します。これらの変数は、要求処理ステップでのみ有効 になります。
	- HTTP \* 変数を抽出すると、プロキシー・サーバーに対するクライアントの要 求で使用されていたヘッダーの値が得られます。
	- HTTP \* 変数を設定すると、プロキシー・サーバーからクライアントに送信さ れる応答ヘッダーが設定されます。
	- PROXY \* 変数を抽出すると、コンテンツ・サーバーからプロキシー・サーバ ーに戻されたヘッダーの値が得られます。
	- PROXY \* 変数を設定すると、プロキシー・サーバーからコンテンツ・サーバ ー (またはプロキシー・チェーン内の次のサーバー) に送信される要求ヘッダ ーが設定されます。

29 [ページの図](#page-38-0) 2 は、Caching Proxy がクライアント要求を扱うときのこれらの接 頭部の使用法を示します。

<span id="page-38-0"></span>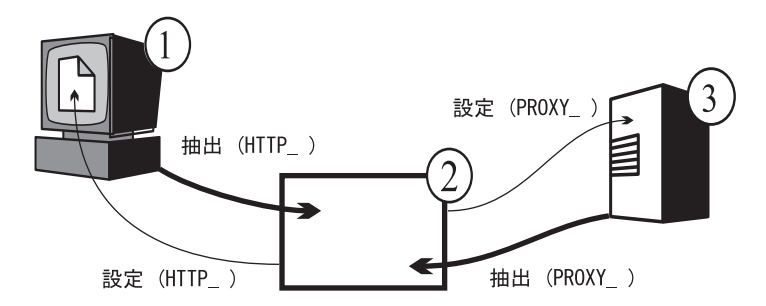

図 *2. HTTP\_* および *PROXY\_* 変数接頭部: 凡例: 1 -- クライアント・マシン 2 -- Caching Proxy 3 -- 起点サーバー

- v 読み取り専用の変数もあります。読み取り専用の変数は、要求または応答から抽 出して事前定義関数 httpd\_getvar() で使用できる値を表します。読み取り専用の 変数を httpd setvar() 関数を使用して変更しようとすると、戻りコード HTTPD\_READ\_ONLY が戻されます。
- v 読み取り専用と識別されない変数は、事前定義関数 httpd\_getvar() で読み取り、 httpd\_setvar() で設定することができます。これらの変数は、要求または応答から 抽出できる値か、要求または応答を処理するときに設定または作成できる値を表 します。

## 変数定義

注**:** HTTP\_ または PROXY\_ 接頭部が付いていないヘッダー変数はあいまいです。 あいまいさを避けるために、ヘッダーの変数名とともに常に HTTP\_ または PROXY\_ 接頭部を使用してください。

#### **ACCEPT\_RANGES**

Accept-Ranges 応答ヘッダーの値が入ります。これは、コンテンツ・サーバ ーが範囲要求に応答できるかどうかを指定します。

PROXY\_ACCEPT\_RANGES を使用して、コンテンツ・サーバーからプロキ シーに送信されるヘッダー値を抽出してください。

HTTP ACCEPT RANGES を使用して、プロキシーからクライアントに送信 されるヘッダー値を設定してください。

注**:** ACCEPT\_RANGES はあいまいです。あいまいさを排除するには、代わ りに HTTP ACCEPT RANGES および PROXY ACCEPT RANGES を 使用してください。

## **ALL\_VARIABLES**

読み取り専用。すべての CGI 変数が入ります。以下に例を示します。

ACCEPT\_RANGES BYTES CLIENT\_ADDR 9.67.84.3

#### **AUTH\_STRING**

読み取り専用。サーバーがクライアント認証をサポートする場合は、このス トリングには、クライアントを認証するのに使用される、デコードされてい ないクリデンシャルが入ります。

#### **AUTH\_TYPE**

読み取り専用。サーバーがクライアント認証をサポートし、スクリプトが保 護されている場合は、この変数にはクライアントの認証に使用される方式が 入ります。例えば Basic です。

#### **CACHE\_HIT**

読み取り専用。キャッシュ内にプロキシー要求が見つかったかどうかを示し ます。以下の値が戻されます。

- 0 要求がキャッシュ内で見つかりませんでした。
- v 1 要求がキャッシュ内で見つかりました。

#### **CACHE\_MISS**

書き込み専用。キャッシュ・ミスを強制するかどうかを定義します。有効な 値は次のとおりです。

- v 0 キャッシュ・ミスを強制しません。
- v 1 キャッシュ・ミスを強制します。

#### **CACHE\_TASK**

読み取り専用。キャッシュが使用されたかどうかを識別します。以下の値が 戻されます。

- v 0 要求がキャッシュのアクセスまたは更新を行いませんでした。
- v 1 要求がキャッシュから出されました。
- 2 要求されたオブジェクトがキャッシュに存在しましたが、再検証の必 要がありました。
- 3 要求されたオブジェクトがキャッシュに存在せず、追加された可能性 があります。

この変数は、PostAuthorization、PostExit、ProxyAdvisor、または Log ステッ プで使用できます。

#### **CACHE\_UPDATE**

読み取り専用。プロキシー要求がキャッシュを更新したかどうかを示しま す。以下の値が戻されます。

- v 0 キャッシュは更新されませんでした。
- v 1 キャッシュは更新されました。

### **CLIENT\_ADDR** または **CLIENTADDR**

REMOTE ADDR と同じ。

#### **CLIENTMETHOD**

REQUEST\_METHOD と同じ。

#### **CLIENT\_NAME** または **CLIENTNAME**

REMOTE HOST と同じ。

#### **CLIENT\_PROTOCOL** または **CLIENTPROTOCOL**

クライアントが要求を出すために使用するプロトコルの名前とバージョンが 入ります。例えば HTTP/1.1 です。

#### **CLIENT\_RESPONSE\_HEADERS**

読み取り専用。サーバーがクライアントに送信するヘッダーを含むバッファ ーを戻します。

#### **CONNECTIONS**

読み取り専用。使用されている接続の数またはアクティブな要求の数が入り ます。例えば 15 です。

## **CONTENT\_CHARSET**

text/\* 用の応答の文字セットです。例えば US ASCII です。この変数の抽出 は、クライアントからのコンテンツ文字セットのヘッダーに適用されます。 この変数を設定すると、コンテンツ・サーバーへの要求におけるコンテンツ 文字セットのヘッダーが影響を受けます。

## **CONTENT\_ENCODING**

文書で使用されるエンコードを指定します。例えば x-gzip です。この変数 の抽出は、クライアントからのコンテンツ・エンコードのヘッダーに適用さ れます。この変数を設定すると、コンテンツ・サーバーへの要求におけるコ ンテンツ文字セットのヘッダーが影響を受けます。

### **CONTENT\_LENGTH**

この変数の抽出は、クライアントの要求から得られるヘッダーに適用されま す。この変数を設定すると、コンテンツ・サーバーへの要求におけるヘッダ ーの値が影響を受けます。

注**:** CONTENT\_LENGTH はあいまいです。あいまいさを排除する場合は、 HTTP\_CONTENT\_LENGTH および PROXY\_CONTENT\_LENGTH を使 用してください。

## **CONTENT\_TYPE**

この変数の抽出は、クライアントの要求から得られるヘッダーに適用されま す。この変数を設定すると、コンテンツ・サーバーへの要求におけるヘッダ ーの値が影響を受けます。

注**:** CONTENT\_TYPE はあいまいです。あいまいさを排除する場合は、 HTTP\_CONTENT\_TYPE および PROXY\_CONTENT\_TYPE を使用して ください。

## **CONTENT\_TYPE\_PARAMETERS**

その他の MIME 属性が入りますが、文字セットは入りません。この変数の 抽出は、クライアント要求から得られるヘッダーに適用されます。この変数 を設定すると、コンテンツ・サーバーへの要求におけるヘッダーの値が影響 を受けます。

## **DOCUMENT\_URL**

URL (Uniform Request Locator) が入ります。以下に例を示します。

http://www.anynet.com/~userk/main.htm

### **DOCUMENT\_URI**

DOCUMENT URL と同じ。

#### **DOCUMENT\_ROOT**

読み取り専用。パス・ルールによる定義のとおりの文書ルート・パスが入り ます。

#### **ERRORINFO**

エラー・ページを判別するエラー・コードを指定します。例えば blocked です。

#### **EXPIRES**

プロキシーのキャッシュに保管された文書の有効期限が切れる時期を定義し ます。この変数の抽出は、クライアント要求から得られるヘッダーに適用さ れます。この変数を設定すると、コンテンツ・サーバーへの要求におけるヘ ッダーの値が影響を受けます。以下に例を示します。

Mon, 01 Mar 2002 19:41:17 GMT

#### **GATEWAY\_INTERFACE**

読み取り専用。サーバーが使用している API のバージョンが入ります。例 えば ICSAPI/2.0 です。

#### **GC\_BIAS**

書き込み専用。この浮動小数点値は、ガーベッジ・コレクションを考慮され ているファイルのガーベッジ・コレクションについての決定に影響します。 入力される値には、ランキングを判別するために、そのファイル・タイプ用 の Caching Proxy の品質設定値が掛けられます。品質設定値は 0.0 から 0.1 の範囲の値であり、プロキシー構成ファイル (ibmproxy.conf) 内の AddType ディレクティブによって定義されます。

## **GC\_EVALUATION**

書き込み専用。この浮動小数点値によって、ガーベッジ・コレクションを考 慮されているファイルの除去 (0.0) と保持 (1.0) のどちらを行うかを判別し ます。 0.0 と 1.0 の間の値はランクによって順位を付けられます。つま り、GC\_EVALUATION 値 0.1 を持つファイルは、GC\_EVALUATION 値 0.9 を持つファイルよりも除去される可能性が高くなります。

#### **GC\_EXPIRES**

読み取り専用。考慮中のファイルがキャッシュ内で有効期限切れとなるまで の残り秒数を示します。この変数を抽出できるのは、GC Advisor プラグイ ンのみです。

#### **GC\_FILENAME**

読み取り専用。ガーベッジ・コレクション用に考慮されているファイルを示 します。この変数を抽出できるのは、GC Advisor プラグインのみです。

#### **GC\_FILESIZE**

読み取り専用。ガーベッジ・コレクション用に考慮されているファイルのサ イズを示します。この変数を抽出できるのは、GC Advisor プラグインのみ です。

### **GC\_LAST\_ACCESS**

読み取り専用。ファイルが最後にアクセスされた時期を示します。この変数 を抽出できるのは、GC Advisor プラグインのみです。

#### **GC\_LAST\_CHECKED**

読み取り専用。ファイルが最後に検査された時期を示します。この変数を抽 出できるのは、GC Advisor プラグインのみです。

## **GC\_LOAD\_DELAY**

読み取り専用。ファイルの検索に掛かる時間を示します。この変数を抽出で きるのは、GC Advisor プラグインのみです。

#### **HTTP\_COOKIE**

この変数には、読み取り時に、クライアントによって設定された Set-Cookie

ヘッダーの値が入ります。これは、応答ストリーム (プロキシーとクライア ントの間) での新しい cookie の設定に使用することもできます。この変数 を設定すると、重複するヘッダーの有無に関係なく、文書要求ストリームの 中に新しい Set-Cookie ヘッダーが作成されます。

#### **HTTP\_HEADERS**

読み取り専用。すべてのクライアント要求ヘッダーの抽出に使用されます。

#### **HTTP\_REASON**

この変数を設定すると、HTTP 応答内の理由ストリングが影響を受けます。 また、この設定により、クライアントに対するプロキシーの応答に含まれる 理由ストリングも影響を受けます。この変数を抽出すると、コンテンツ・サ ーバーからプロキシーへの応答で理由ストリングが戻されます。

#### **HTTP\_RESPONSE**

この変数を設定すると、HTTP 応答内の応答コードが影響を受けます。ま た、この設定により、クライアントに対するプロキシーの応答に含まれる状 況コードも影響を受けます。この変数を抽出すると、コンテンツ・サーバー からプロキシーへの応答で状況コードが戻されます。

### **HTTP\_STATUS**

HTTP 応答コードおよび理由ストリングが入ります。例えば 200 OK です。

#### **HTTP\_USER\_AGENT**

User-Agent 要求ヘッダーの値が入ります。これは、クライアント Web ブラ ウザーの名前 (例えば Netscape Navigator / V2.02) です。この変数を設定 すると、クライアントに対するプロキシーの応答に含まれるヘッダーが影響 を受けます。この変数の抽出は、クライアントの要求から得られるヘッダー に適用されます。

## **INIT\_STRING**

読み取り専用。このストリングは、ServerInit ディレクティブで定義されま す。この変数は、Server Initialization ステップでのみ読み取ることができま す。

## **LAST\_MODIFIED**

この変数の抽出は、クライアント要求から得られるヘッダーに適用されま す。この変数を設定すると、コンテンツ・サーバーへの要求におけるヘッダ ーの値が影響を受けます。以下に例を示します。

Mon, 01 Mar 1998 19:41:17 GMT

#### **LOCAL\_VARIABLES**

読み取り専用。全ユーザー定義変数。

### **MAXACTIVETHREADS**

読み取り専用。アクティブ・スレッドの最大数。

## **NOTMODIFIED\_TO\_OK**

クライアントへの完全応答を強制します。 PreExit および ProxyAdvisor ス テップで有効です。

#### **ORIGINAL\_HOST**

読み取り専用。要求のホスト名または宛先 IP アドレスを戻します。

#### **ORIGINAL\_URL**

読み取り専用。クライアント要求で送信された元の URL を戻します。

#### **OVERRIDE\_HTTP\_NOTRANSFORM**

Cache-Control: no-transform ヘッダーがある場合にデータを変更できるよう にします。この変数を設定すると、クライアントへの応答ヘッダーが影響を 受けます。

### **OVERRIDE\_PROXY\_NOTRANSFORM**

Cache-Control: no-transform ヘッダーがある場合にデータを変更できるよう にします。この変数を設定すると、コンテンツ・サーバーへの要求が影響を 受けます。

#### **PASSWORD**

基本認証の場合は、デコードされたパスワードが入ります。例えば password です。

**PATH** 完全変換パスが入ります。

#### **PATH\_INFO**

Web ブラウザーが送信したものと同様の追加パス情報が入ります。例えば /foo です。

### **PATH\_TRANSLATED**

PATH\_INFO に入っているパス情報のデコード・バージョンまたは変換バー ジョンが入ります。以下に例を示します。

d:¥wwwhome¥foo

/wwwhome/foo

#### **PPATH**

部分変換パスが入ります。これは、Name Translation ステップで使用してく ださい。

#### **PROXIED\_CONTENT\_LENGTH**

読み取り専用。プロキシー・サーバーを介して実際に転送される応答データ の長さを戻します。

#### **PROXY\_ACCESS**

要求がプロキシー要求であるかどうかを定義します。例えば NO です。

#### **PROXY\_CONTENT\_TYPE**

HTTPD\_proxy() を介して出されたプロキシー要求の Content-Type ヘッダー が入ります。情報が POST のメソッドで送信される場合、この変数には組 み込まれたデータのタイプが入ります。プロキシー・サーバー構成ファイル 内に独自のコンテンツ・タイプを作成し、このコンテンツ・タイプをビュー アーにマップすることができます。この変数の抽出は、コンテンツ・サーバ ーの応答から得られるヘッダー値に適用されます。この変数を設定すると、 コンテンツ・サーバーへの要求のヘッダーが影響を受けます。以下に例を示 します。

application/x-www-form-urlencoded

## **PROXY\_CONTENT\_LENGTH**

HTTPD\_proxy() を介して出されたプロキシー要求の Content-Length ヘッダ ー。情報が POST のメソッドで送信される場合、この変数にはデータの文 字数が入ります。一般に、サーバーは、標準入力を用いて情報を転送すると きは、ファイルの終わりフラグを送信しません。必要な場合は、 CONTENT\_LENGTH 値を使用すると、入力ストリングの終わりを判別する

ことができます。この変数の抽出は、コンテンツ・サーバーの応答から得ら れるヘッダー値に適用されます。この変数を設定すると、コンテンツ・サー バーへの要求のヘッダーが影響を受けます。以下に例を示します。

7034

## **PROXY\_COOKIE**

この変数には、読み取り時に、起点サーバーによって設定された Set-Cookie ヘッダーの値が入ります。これは、要求ストリームでの新しい cookie の設 定に使用することもできます。この変数を設定すると、重複するヘッダーの 有無に関係なく、文書要求ストリームの中に新しい Set-Cookie ヘッダーが 作成されます。

## **PROXY\_HEADERS**

読み取り専用。プロキシー・ヘッダーの抽出に使用されます。

### **PROXY\_METHOD**

HTTPD\_proxy() を介して作成された要求のメソッドを示します。この変数 の抽出は、コンテンツ・サーバーの応答から得られるヘッダー値に適用され ます。この変数を設定すると、コンテンツ・サーバーへの要求のヘッダーが 影響を受けます。

## **QUERY\_STRING**

情報が GET メソッドを使用して送信される場合、この変数には照会内の疑 問符 (?) に続く情報が入ります。この情報は CGI プログラムによってデコ ードしなければなりません。以下に例を示します。

NAME=Eugene+T%2E+Fox&ADDR=etfox%7Cibm.net&INTEREST=xyz

### **RCA\_OWNER**

読み取り専用。要求されたオブジェクトを所有していたノードを示す数値を 戻します。この変数は、PostExit、ProxyAdvisor、または Log ステップで使 用することが可能であり、サーバーがリモート・キャッシュ・アクセス (RCA) を使用するキャッシュ配列の一部であるときにのみ意味がありま す。

## **RCA\_TIMEOUTS**

読み取り専用。すべてのピアへの RCA 要求で発生したタイムアウトの合計 回数を示す数値を戻します。この変数は、どのステップでも使用することが できます。

#### **REDIRECT\_\***

読み取り専用。変数名 (例えば REDIRECT URL) に対応する、エラー・コード のリダイレクト・ストリングが入ります。考えられる REDIRECT 変数の リストは、Apache Web サーバーについてのオンライン文書に示されていま す (http://httpd.apache.org/docs-2.0/custom-error.html)。

#### **REFERRER\_URL**

読み取り専用。ブラウザーの最後の URL ロケーションが入ります。この変 数により、クライアントは、Request-URL の入手元であるリソースのアドレ ス (URL) を (サーバーに役立つように) 指定できます。以下に例を示しま す。

http://www.company.com/homepage

#### **REMOTE\_ADDR**

Web ブラウザーの IP アドレスが入ります (使用可能な場合)。例えば 45.23.06.8 です。

### **REMOTE\_HOST**

Web ブラウザーのホスト名が入ります (使用可能な場合)。例えば www.raleigh.ibm.com です。

## **REMOTE\_USER**

サーバーがクライアント認証をサポートし、スクリプトが保護されている場 合は、この変数は、認証のために渡されたユーザー名が入ります。例えば joeuser です。

#### **REQHDR**

読み取り専用。クライアントによって送信されたヘッダーのリストが入りま す。

#### **REQUEST\_CONTENT\_TYPE**

読み取り専用。要求本文のコンテンツ・タイプを戻します。以下に例を示し ます。

application/x-www-form-urlencoded

#### **REQUEST\_CONTENT\_LENGTH**

読み取り専用。情報が POST のメソッドで送信される場合、この変数には データの文字数が入ります。一般に、サーバーは、標準入力を用いて情報を 転送するときは、ファイル終わりフラグを送信しません。必要な場合は、 CONTENT\_LENGTH 値を使用すると、入力ストリングの終わりを判別する ことができます。例えば 7034 です。

#### **REQUEST\_METHOD**

読み取り専用。要求の送信に使用されるメソッド (HTML フォームの METHOD 属性によって指定されたとおりの) が入ります。例えば GET また は POST です。

#### **REQUEST\_PORT**

読み取り専用。URL に指定されたポート番号またはプロトコルに基づいた デフォルト・ポートを戻します。

#### **RESPONSE\_CONTENT\_TYPE**

読み取り専用。情報が POST のメソッドで送信される場合、この変数には 組み込まれたデータのタイプが入ります。プロキシー・サーバー構成ファイ ル内に独自のコンテンツ・タイプを作成し、このコンテンツ・タイプをビュ ーアーにマップすることができます。例えば text/html です。

## **RESPONSE\_CONTENT\_LENGTH**

読み取り専用。情報が POST のメソッドで送信される場合、この変数には データの文字数が入ります。一般に、サーバーは、標準入力を用いて情報を 転送するときは、ファイル終わりフラグを送信しません。必要な場合は、 CONTENT\_LENGTH 値を使用すると、入力ストリングの終わりを判別する ことができます。例えば 7034 です。

#### **RULE\_FILE\_PATH**

読み取り専用。構成ファイルの完全修飾ファイル・システム・パスおよびフ ァイル名が入ります。

#### **SSL\_SESSIONID**

読み取り専用。現在の要求が SSL 接続上で受信されたものである場合は、 SSL セッション ID を戻します。現在の要求が SSL 接続上で受信されたも のでない場合は NULL を戻します。

#### **SCRIPT\_NAME**

要求の URL が入ります。

#### **SERVER\_ADDR**

読み取り専用。プロキシー・サーバーのローカル IP アドレスが入ります。

#### **SERVER\_NAME**

読み取り専用。この要求に関するコンテンツ・サーバーのプロキシー・サー バー・ホスト名または IP アドレスが入ります。例えば www.ibm.com で す。

### **SERVER\_PORT**

読み取り専用。クライアント要求が送信されたプロキシー・サーバーのポー ト番号が入ります。例えば 80 です。

#### **SERVER\_PROTOCOL**

読み取り専用。要求を行うときに使用されるプロトコルの名前とバージョン が入ります。例えば HTTP/1.1 です。

### **SERVER\_ROOT**

読み取り専用。プロキシー・サーバー・プログラムがインストールされてい るディレクトリーが入ります。

## **SERVER\_SOFTWARE**

読み取り専用。プロキシー・サーバーの名前とバージョンが入ります。

#### **STATUS**

HTTP 応答コードおよび理由ストリングが入ります。例えば 200 OK で す。

## **TRACE**

情報をトレースする程度を判別します。戻り値は、以下のとおりです。

- v OFF トレースなし。
- v V 詳細モード。
- v VV さらに詳細なモード。
- v MTV 最も詳細なモード。
- **URI** 読み取り/書き込み。DOCUMENT\_URL と同じ。

#### **URI\_PATH**

読み取り専用。 URL のパス部分だけが戻されます。

**URL** 読み取り/書き込み。DOCUMENT\_URL と同じ。

#### **URL\_MD4**

読み取り専用。現行要求の潜在的なキャッシュ・ファイルのファイル名を戻 します。

#### **USE\_PROXY**

現行要求について、チェーニング対象のプロキシーを識別します。 URL を 指定します。例えば http://myproxy:8080 です。

## **USERID**

REMOTE\_USER と同じ。

## **USERNAME**

REMOTE\_USER と同じ。

# 認証および許可

まず、用語を簡単に説明します。

### **Authentication**

要求側の ID を確認するための、この要求に関連するセキュリティー・トー クンの検証。

## **Authorization**

セキュリティー・トークンを用いて、リソースに対する要求側のアクセス権 の有無を判別するプロセス。

39 [ページの図](#page-48-0) 3 は、プロキシー・サーバーによる認証および許可のプロセスを表し ています。

<span id="page-48-0"></span>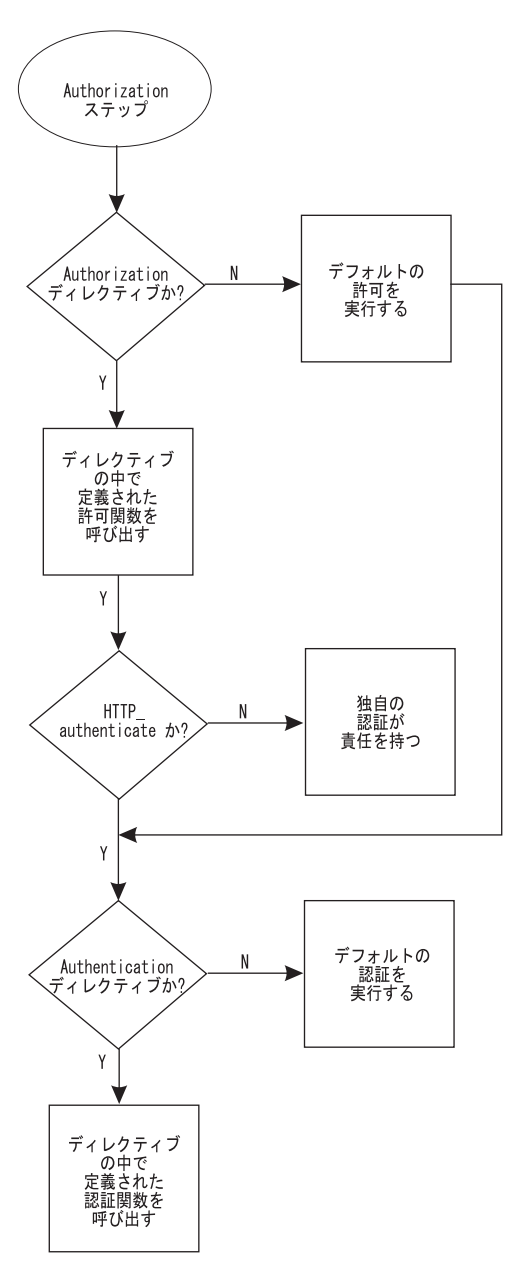

図 *3.* プロキシー・サーバーの認証および許可のプロセス

図 3 に示したように、サーバーによる許可と認証のプロセスの最初のステップは、 許可プロセスの開始です。

Caching Proxy において、認証は許可プロセスの一部で、これが発生するのは、許可 が必要な場合に限られます。

## 許可および認証プロセス

プロキシー・サーバーは、許可を必要とする要求を処理するとき以下のステップに 従います。

1. 最初に、プロキシー・サーバーはその構成ファイルを検査し、許可ディレクティ ブがあるかどうかを判別します。

- v 構成ファイルの中に許可ディレクティブが存在する場合、サーバーはそのディ レクティブの中で定義されている許可関数を呼び出して、ステップ 2 で認証 を開始します。
- v 許可ディレクティブがない場合、サーバーはデフォルトの許可を実行し、その 後、ステップ 3 の認証プロシージャーに直接進みます。
- 2. プロキシー・サーバーは、クライアント要求の中に HTTP authenticate ヘッダー が存在するかどうかを検査することにより認証プロセスを開始します。
	- v そのヘッダーが存在する場合、サーバーは認証プロセスを続行します (ステッ プ 3 を参照)。
	- v そのヘッダーが存在しない場合は、別の方法で認証を行う必要があります。
- 3. プロキシー・サーバーは、プロキシー構成ファイルの中に認証ディレクティブが 存在するかどうかを検査します。
	- v 構成ファイルの中に認証ディレクティブが存在する場合、サーバーはそのディ レクティブの中で定義されている認証関数を呼び出します。
	- v ディレクティブがない場合、サーバーはデフォルトの認証を実行します。

Caching Proxy プラグインが独自の許可プロセスを備えている場合、そのプロセスが デフォルトのサーバーの許可および認証を上書き します。したがって、構成ファイ ルに許可ディレクティブがある場合には、それらに関連するプラグイン関数は、必 要な認証を処理する必要もあります。これに使用するために、事前定義 HTTPD authenticate() 関数が用意されています。

許可プラグインに認証を備えるには、次の 3 つの方法があります。

• 独自、かつ個別の許可プラグインおよび認証プラグインを作成します。プロキシ ー構成ファイルで、Authorization および Authentication の両ディレクティブを用 いて、これらの関数を指定します。許可プラグイン関数には、 HTTPD authenticate() 関数呼び出しを組み込みます。

Authorization ステップを実行すると、それが許可プラグイン関数を実行し、次に その許可が認証プラグイン関数を呼び出します。

• 独自の許可プラグイン関数を作成しますが、その関数がデフォルトのサーバー認 証を呼び出せるようにします。プロキシー構成ファイルで、Authorization ディレ クティブを用いて関数を指定します。この場合、Authentication ディレクティブは 必要ありません。許可プラグイン関数で HTTPD authenticate() 関数を呼び出して ください。

Authorization ステップを実行すると、それが許可プラグイン関数を実行し、次に その許可がデフォルト・サーバー認証を呼び出します。

• 独自の許可プラグイン関数を作成し、それにすべての必要な認証処理を組み込み ます。許可プラグインに HTTPD authenticate() 関数を使用しないでください。プ ロキシー構成ファイルで、Authorization ディレクティブを用いて許可プラグイン を指定します。この場合、Authentication ディレクティブは必要ありません。

Authorization ステップを実行すると、それが許可プラグイン関数と、その許可プ ラグイン関数に含まれる認証を実行します。

Caching Proxy プラグインが独自の許可プロセスを備えていない場合でも、次の方法 を使用して、カスタマイズされた認証を提供することができます。

v 独自の認証プラグイン関数を作成します。プロキシー構成ファイルで、 Authentication ディレクティブを用いて関数を指定します。この場合、 Authorization ディレクティブは必要ありません。

Authorization ステップを実行すると、それがデフォルトのサーバー許可を実行し、 次にその許可が認証プラグイン関数を呼び出します。

以下の点に注意してください。

- 構成ファイルに Authorization ディレクティブがない場合、または指定のプラグイ ン関数によって HTTP\_NOACTION が戻されて要求の処理が拒否された場合は、 サーバーのデフォルトの許可が行われます。
- 構成ファイルに Authorization ディレクティブが定義され、そのプラグイン関数に HTTPD\_authenticate() が組み込まれている場合には、サーバーは Authentication デ ィレクティブで指定されたすべての認証関数を呼び出します。 Authentication デ ィレクティブを定義していない場合、またはそれらのディレクティブで指定した プラグイン関数によって HTTP\_NOACTION が戻されて要求の処理が拒否された 場合には、サーバーのデフォルトの認証が行われます。
- 構成ファイルに Authorization ディレクティブが存在していても、そのプラグイン 関数に HTTPD\_authenticate() が組み込まれていない場合、サーバーは認証関数を 呼び出しません。許可プラグイン関数の一部として独自の認証処理を作成する か、他の認証モジュールに対して独自の呼び出しを行う必要があります。
- v 許可の関数から 401 または 407 のコードが戻された場合、 Caching Proxy は自 動的に身分証明要求を生成します (ユーザー ID とパスワードを戻すようにブラ ウザーに求める)。ただし、この場合でもこのアクションが正しく行われるように Caching Proxy で保護セットアップを構成する必要があります。

## バリアント・キャッシュ

元の文書 (URI) が変更されたデータをキャッシュする場合は、バリアント・キャッ シュを使用します。Caching Proxy は、API によって生成されたバリアントを処理 します。バリアントとは、基本文書の別バージョンです。

一般に、起点サーバーはバリアントを送信するときに、それらがバリアントである ことを識別できません。Caching Proxy は、プラグインによって作成されたバリアン ト (例えばコード・ページ変換) だけをサポートします。プラグインが HTTP ヘッ ダーに入っていない基準に基づいてバリアントを作成する場合は、プラグインに PreExit または PostAuthorization ステップ関数を組み込んで疑似ヘッダーを作成し て、 Caching Proxy が既存のバリアントを正しく識別できるようにしなければなり ません。

例えば、ブラウザーが送信する User-Agent ヘッダーの値に基づいてユーザーが要求 したデータを変更するには、Transmogrifier API プログラムを使用します。 *close* 関 数で、変更された内容をファイルに保管するか、またはバッファー長を指定してデ ータ引き数としてバッファーを渡します。その後で、バリアント・キャッシュ関数 httpd variant insert() および httpd variant lookup() を使用して、コンテンツをキャッ シュに入れます。

# **API** の例

Edge Components インストール CD-ROM の samples ディレクトリーに提供されて いるサンプル・プログラムを参照して、独自の Caching Proxy API 関数の作成に役 立ててください。 WebSphere Application Server Web サイト [www.ibm.com/software/webservers/appserv/](http://www.ibm.com/software/webservers/appserv/) に追加情報があります。

# 第 **3** 章 カスタム・アドバイザー

このセクションでは、Load Balancer 用のカスタム・アドバイザーの作成について説 明します。

# アドバイザーによるロード・バランシング情報の提供

アドバイザーは、指定サーバー上のロードに関する情報を提供するために Load Balancer 内部で働くソフトウェア・エージェントです。各標準プロトコル (HTTP、SSL、その他) ごとに異なるアドバイザーが存在します。定期的に、 Load Balancer 基本コードがアドバイザー・サイクルを実行します。このサイクルで、構 成内のすべてのサーバーの状況が個別に評価されます。

Load Balancer 用の独自のアドバイザーを作成することによって、サーバー・マシン のロードを判別する方法をカスタマイズできます。

**Windows** システムの場合: Load Balancer for IPv6 インストールを使用する際に、 ご使用のマシンで IPv6 プロトコルを使用し、アドバイザーを使用しようとする場 合は、C:\windows\system32\drivers\etc\ ディレクトリーにある **protocol** ファイルを変 更する必要があります。

IPv6 の場合、プロトコル・ファイルに以下の行を挿入します。 ipv6-icmp 58 IPv6-ICMP # IPv6 interface control message protocol

## 標準アドバイザー機能

一般に、アドバイザーは、以下のようにロード・バランシングを可能にするために 働きます。

- 1. 定期的に、アドバイザーは各サーバーとの接続をオープンし、サーバーに要求メ ッセージを送ります。メッセージの内容はサーバーで実行しているプロトコルに 固有です。例えば、HTTP アドバイザーはサーバーに HEAD 要求を送ります。
- 2. アドバイザーはサーバーからの応答を listen します。応答を取得した後、アドバ イザーはそのサーバーのロード値を計算して報告します。アドバイザーが異なれ ばロード値を計算する方法も異なりますが、たいていの標準アドバイザーはサー バーが応答に要する時間を測定し、その値をロードとしてミリ秒単位で報告しま す。
- 3. アドバイザーは Load Balancer のマネージャー機能にロードを報告します。ロー ドはマネージャー報告書の「ポート」欄に表示されます。マネージャーはアドバ イザーの報告したロードを管理者が設定した重みとともに使用して、サーバーへ の着信要求のロード・バランシング方法を決定します。
- 4. サーバーが応答しない場合、アドバイザーはそのロードに対して負の値 (-1) を 戻します。マネージャーはこの情報を使用して、特定のサーバーについてサービ スを延期する時期を決定します。

Load Balancer に提供されている標準アドバイザーには、以下の機能のためのアドバ イザーが含まれます。これらのアドバイザーに関する詳細情報は「*WebSphere Application Server Load Balancer* 管理ガイド」に記載されています。

- Connect
- $\cdot$  DB2
- $\cdot$  DNS
- v FTP
- HTTP
- HTTPS
- IMAP
- LDAP
- NNTP
- $\cdot$  Ping
- POP3
- Reach
- v Self
- SMTP
- v SSL
- Telnet
- WebSphere Application Server
- v WebSphere Application Server Caching Proxy
- Workload Manager

標準アドバイザーが提供されていない所有プロトコルをサポートするには、カスタ ム・アドバイザーを作成しなければなりません。

## カスタム・アドバイザーの作成

カスタム・アドバイザーはクラス・ファイルとして提供される小さい Java コードで あり、これはサーバー上のロードを判別するために Load Balancer 基本コードによ って呼び出されます。基本コードは、カスタム・アドバイザーのインスタンスの開 始と停止、状況および報告書の提供、ヒストリー情報のログ・ファイルへの記録、 さらにアドバイザー結果のマネージャー・コンポーネントへの報告など、必要なす べての管理サービスを提供します。

Load Balancer 基本コードがカスタム・アドバイザーを呼び出すと、以下のステップ が実行されます。

- 1. Load Balancer 基本コードがサーバー・マシンとの接続をオープンします。
- 2. ソケットがオープンすると、基本コードは指定されたアドバイザーの GetLoad 関数を呼び出します。
- 3. アドバイザーの GetLoad 関数は、ユーザーがサーバーの状況を評価するために 定義したステップ (サーバーからの応答を待つなど) を実行します。この関数 は、応答が受け取られると実行を終了します。

4. Load Balancer 基本コードはサーバーとのソケットをクローズして、ロード情報 をマネージャーに報告します。カスタム・アドバイザーが通常モードで作動する か置換モードで作動するかによって、基本コードは GetLoad 関数の終了後に追 加の計算を行う場合があります。

## 通常モードと置換モード

カスタム・アドバイザーは、Load Balancer と通常モードまたは置換モードで対話す るよう設計することができます。

操作モードの選択は、カスタム・アドバイザー・ファイルで、コンストラクター・ メソッドのパラメーターとして指定されます。(各アドバイザーは設計に基づいて、 上記のモードのいずれかでのみ稼動します。)

通常モードでは、カスタム・アドバイザーがサーバーとデータを交換し、基本アド バイザー・コードが交換の時間を測定して、ロード値を計算します。その後、基本 コードがこのロード値をマネージャーに報告します。成功を示す場合は値ゼロが、 またはエラーを示す場合は -1 がカスタム・アドバイザーから戻されます。

通常モードを指定するには、コンストラクター内の replace フラグを *false* に設定し てください。

置換モードでは、基本コードはいかなる時間測定も行いません。カスタム・アドバ イザーはその固有の要件に基づいて、指定された操作をすべて実行し、その後、実 際のロード値を戻します。基本コードはそのロード値を受け入れ、それをそのまま マネージャーに報告します。最良の結果を得るには、高速サーバーを表す 10 と低 速サーバーを表す 1000 によって、ロード値を 10 から 1000 の間で正規化してく ださい。

置換モードを指定するには、コンストラクター内の replace フラグを *true* に設定し てください。

## アドバイザー命名規則

カスタム・アドバイザー・ファイル名は ADV\_*name*.java という形式に従わなければ なりません。ここで *name* はアドバイザーのために選択する名前です。完全な名前 は大文字の接頭部 ADV\_ で始まり、後続の文字がすべての小文字でなければなりま せん。ここで小文字を使用することにより、アドバイザーを実行するためのコマン ドでの大/小文字の区別が不要になります。

Java の規則に従って、ファイル内で定義されるクラスの名前はファイルの名前と一 致しなければなりません。

## コンパイル

カスタム・アドバイザーは Java 言語で作成し、そのコンパイルには、開発マシンに インストールされている Java コンパイラーを使用する必要があります。コンパイル 時には、以下のファイルが参照されます。

- カスタム・アドバイザー・ファイル
- v 基本クラス・ファイル ibmnd.jar (*install\_path*/servers/lib ディレクトリーにありま す)

コンパイル時には、クラスパス環境変数がカスタム・アドバイザー・ファイルと基 本クラス・ファイルの両方を指していなければなりません。コンパイル・コマンド の形式は次のようになります。

javac -classpath /opt/ibm/edge/lb/servers/lib/ibmnd.jar ADV\_*name*.java

この例では、デフォルトの Linux および UNIX インストール・パスが使用されて います。アドバイザー・ファイルの名前が ADV\_*name*.java で、アドバイザー・ファ イルは現行ディレクトリーに保管されます。

コンパイルの出力は ADV\_*name*.class などのクラス・ファイルです。アドバイザー を開始する前に、クラス・ファイルを *install\_path*/servers/lib/CustomAdvisors/ ディレ クトリーにコピーしてください。

注**:** カスタム・アドバイザーは、コンパイルした時のオペレーティング・システム とは別のオペレーティング・システム上で実行することができます。例えば、 作成したアドバイザーを Windows システムでコンパイルし、結果のクラス・フ ァイル (バイナリー形式) を Linux マシンにコピーして、そこでカスタム・ア ドバイザーを実行することができます。

## カスタム・アドバイザーの実行

カスタム・アドバイザーを実行するには、最初にアドバイザーのクラス・ファイル を Load Balancer マシン上の lib/CustomAdvisors サブディレクトリーにコピーする 必要があります。例えば、myping というカスタム・アドバイザーの場合、ファイ ル・パスは、*install\_path*/servers/lib/CustomAdvisors/ADV\_myping.class になります。

Load Balancer を構成し、そのマネージャー機能を開始し、カスタム・アドバイザー を開始するコマンドを発行します。カスタム・アドバイザーは、次のように、その 名前から ADV\_ 接頭部とファイル拡張子を除いたものによって指定されます。 dscontrol advisor start myping *port\_number*

コマンドに指定するポート番号は、アドバイザーがターゲット・サーバーとの接続 をオープンするポートです。

## 必須なルーチン

すべてのアドバイザーと同様に、カスタム・アドバイザーは、ADV\_Base と呼ばれ るアドバイザー基本クラスの機能性を拡張します。アドバイザー・ベースは、マネ ージャーの重みアルゴリズムで使用するためにロードをマネージャーに報告するな ど、アドバイザーの関数の大部分を実行します。アドバイザー・ベースはまた、ソ ケット接続およびクローズ操作を実行し、アドバイザーが使用する送信および受信 メソッドを提供します。アドバイザーは、調査中のサーバー用に指定されたポート でデータを送信および受信するためだけに使用されます。アドバイザー・ベース内 の TCP メソッドは、ロードを計算するために時間測定されます。アドバイザー・ ベースのコンストラクター内のフラグが、既存のロードをアドバイザーから戻され た新しいロードで上書きするかどうかを示します。

注**:** コンストラクターで設定された値に基づき、アドバイザー・ベースは指定され た間隔でロードを重みアルゴリズムに提供します。アドバイザーが処理を完了 せず、有効なロードを戻せない場合には、アドバイザー・ベースは前に報告さ れたロードを使用します。

アドバイザーには、以下の基本クラス・メソッドがあります。

- v コンストラクター・ルーチン。このコンストラクターは基本クラス・コンストラ クターを呼び出します。
- ADV\_AdvisorInitialize メソッド。このメソッドは、基本クラスがその初期化を完 了した後で追加のステップを実行する方法を提供します。
- v getLoad ルーチン。基本アドバイザー・クラスがソケットのオープンを実行する ので、getLoad 関数が適切な送信および受信要求を出すだけでアドバイザー・サ イクルを完了することができます。

これらの必須ルーチンに関する詳細は、このセクションで後述します。

## 検索順序

カスタム・アドバイザーは、ネイティブ・アドバイザーまたは標準アドバイザーを 検索した後に呼び出されます。 Load Balancer が指定のアドバイザーを標準アドバ イザーのリスト中から見つけられない場合に、カスタム・アドバイザーのリストを 調べます。アドバイザーの使用に関する追加情報は「*WebSphere Application Server Load Balancer* 管理ガイド」に記載されています。

# 命名およびファイル・パス

カスタム・アドバイザーの名前およびパスについては、以下の要件を忘れないでく ださい。

- オペレーターがコマンド行からコマンドを入力するときに大/小文字を区別する必 要がないようにするには、カスタム・アドバイザーの名前を英小文字にする必要 があります。アドバイザー名には接頭部 ADV\_ が必要です。
- カスタム・アドバイザー・クラスは、サブディレクトリー lib/CustomAdvisors 内 に置かなければなりません。このディレクトリーのデフォルトのロケーション は、Linux および UNIX システムでは /opt/ibm/edge/lb/servers/lib/CustomAdvisors で、Windows システムでは C:¥Program

Files¥IBM¥edge¥lb¥servers¥lib¥CustomAdvisors¥ になります。

# カスタム・アドバイザー・メソッドおよび関数呼び出し

## コンストラクター **(advisor** 基本によって提供される**)**

void ADV\_Base Constructor ( string sName; string sVersion; int iDefaultPort; int iInterval; string sDefaultLogFileName; boolean replace

## )

#### **sName**

カスタム・アドバイザーの名前。

### **sVersion**

カスタム・アドバイザーのバージョン。

#### **iDefaultPort**

サーバーへの接続を行うポート番号 (ポート番号が呼び出しに指定されていない 場合)。

#### **iInterval**

アドバイザーがサーバーを照会する間隔。

#### **sDefaultLogFileName**

このパラメーターは必須ですが、使用されません。許容値はヌル・ストリングで ある "" です。

#### **replace**

このアドバイザーが置換 モードで機能するかどうかを示します。可能な値は、 以下のとおりです。

- v true アドバイザー基本コードによって計算されるロードをカスタム・アドバ イザーによって報告される値で置き換えます。
- v false カスタム・アドバイザーによって報告されるロード値をアドバイザー 基本コードによって計算されるロード値に追加します。

## **ADV\_AdvisorInitialize()**

void ADV\_AdvisorInitialize()

このメソッドは、カスタム・アドバイザーに必要な初期化を実行するために提供さ れます。このメソッドが呼び出されるのはアドバイザー基本モジュールを開始した 後です。

標準アドバイザーを含む多くの場合においてこのメソッドは使用されず、そのコー ドを構成するのは *return* ステートメントだけです。このメソッドは

suppressBaseOpeningSocket メソッドを呼び出すために使用できます。

suppressBaseOpeningSocket メソッドが有効であるのは上記のメソッド内から呼び出 された場合のみです。

### **getLoad()**

```
int getLoad(
        int iConnectTime;
        ADV_Thread *caller
```
## )

#### **iConnectTime**

接続の完了に要した時間 (ミリ秒)。このロード測定はアドバイザー基本コード によって実行されてカスタム・アドバイザー・コードに渡されます。ロード値を 戻すときには、測定を使用することもまたは無視することもできます。接続が失 敗すると、この値が -1 に設定されます。

#### **caller**

アドバイザー基本メソッドを提供するアドバイザー基本クラスのインスタンス。

## カスタム・アドバイザーで使用可能な関数呼び出し

以下のセクションで説明するメソッドまたは関数は、カスタム・アドバイザーから 呼び出せます。これらのメソッドはアドバイザー基本コードによってサポートされ ています。

一部の関数呼び出し (例えば *function\_name* () など) は直接に作成できますが、そ の他は接頭部 caller を必要とします。*caller* は基本アドバイザー・インスタンス を示し、これは実行されるカスタム・アドバイザーをサポートします。

## **ADVLOG()**

ADVLOG 関数により、カスタム・アドバイザーはテキスト・メッセージをアドバイ ザー基本ログ・ファイルに書き込むことができます。形式は次のとおりです。

void ADVLOG (int *logLevel*, string *message*)

### **logLevel**

メッセージがログ・ファイルに書き込まれる状況レベル。アドバイザー・ログ・ ファイルはステージで編成されます。最も緊急のメッセージには状況レベル 0 を指定し、緊急の度合いがそれより低いメッセージには大きい数値を指定しま す。メッセージの最も詳細なタイプには状況レベル 5 が指定されます。これら のレベルは、リアルタイムでユーザーが受け取るメッセージのタイプを制御する ために使用されます (詳細の度合いを設定するには **dscontrol** コマンドが使用さ れます)。致命的なエラーは常にレベル 0 で記録する必要があります。

#### **message**

ログ・ファイルに書き込むメッセージ。このパラメーターの値は標準 Java スト リングです。

## **getAdvisorName()**

getAdvisorName 関数は、カスタム・アドバイザー名の接尾部部分の Java ストリン グを戻します。例えば、ADV\_cdload.java という名前のアドバイザーでは、この関数 は値 cdload を戻します。

この関数にはパラメーターを使用しません。

この値はアドバイザーのインスタンス化中に変更できないことに注意してくださ い。

## **getAdviseOnPort()**

getAdviseOnPort 関数は、呼び出しカスタム・アドバイザーを実行するポート番号を 戻します。戻り値は、 Java 整数 (int) であり、この関数にはパラメーターを使用し ません。

この値はアドバイザーのインスタンス化中に変更できないことに注意してくださ い。

## **caller.getCurrentServer()**

getCurrentServer 関数は、現行サーバーの IP アドレスを戻します。戻り値は IP ア ドレス形式の Java ストリングです (例えば 128.0.72.139 など)。

アドバイザー基本コードがすべてのサーバー・マシンを続けて照会するため、通常 はカスタム・アドバイザーを呼び出すたびにこのアドレスが変更されます。

この関数にはパラメーターを使用しません。

## **caller.getCurrentCluster()**

getCurrentCluster 関数呼び出しは、現行サーバー・クラスターの IP アドレスを戻し ます。戻り値は IP アドレス形式の Java ストリングです (例えば 128.0.72.139 な ど)。

アドバイザー基本コードがすべてのサーバー・クラスターを続けて照会するため、 通常はカスタム・アドバイザーを呼び出すたびにこのアドレスが変更されます。

この関数にはパラメーターを使用しません。

## **getInterval()**

getInterval 関数は、アドバイザー・サイクル間の秒数であるアドバイザー間隔を戻 します。この値は、 **dscontrol** コマンドを使用して実行時に変更しない限り、カス タム・アドバイザーのコンストラクターに設定されたデフォルト値と同じです。

戻り値は Java 整数 (int) です。この関数にはパラメーターを使用しません。

## **caller.getLatestLoad()**

getLatestLoad 関数により、カスタム・アドバイザーは指定サーバー・オブジェクト の最新ロード値を獲得できます。ロード値は、アドバイザー基本コードおよびマネ ージャー・デーモンによって内部テーブルで保守されています。

int caller.getLatestLoad (string *cluster\_IP*, int *port*, string *server\_IP*)

3 つの引き数は 1 つのサーバー・オブジェクトをともに定義します。

#### **cluster\_IP**

現行ロード値を入手するサーバー・オブジェクトのクラスター IP アドレス。こ の引数は、IP アドレス形式の Java ストリングでなければいけません。例え ば、245.145.62.81 のように。

#### **port**

現行ロード値を入手するサーバー・オブジェクトのポート番号。

### **server\_IP**

現行ロード値を入手するサーバー・オブジェクトの IP アドレス。 この引数 は、IP アドレス形式の Java ストリングでなければいけません。例えば、 192.255.201.3 のように。

戻り値は整数です。

- 正の戻り値は、照会したオブジェクトに割り当てられた実際のロード値を表しま す。
- v 値 -1 は、該当サーバーがダウンしていることを示します。
- 値 -2 は、該当サーバーの状況が不明であることを示します。

この関数呼び出しは、あるプロトコルまたはポートの動作を別のものの動作に依存 させる場合に役立ちます。例えば、同一マシン上の Telnet サーバーが使用不可であ る場合に、特定アプリケーション・サーバーを使用不可にするカスタム・アドバイ ザーでこの関数呼び出しを使用する場合などです。

## **caller.receive()**

receive 関数は、ソケット接続から情報を入手します。

caller.receive(stringbuffer \**response*)

パラメーター *response* は、検索されたデータが置かれるストリング・バッファーで す。さらに、この関数は以下の重要度のある整数値を戻します。

• 0 はデータが正常に送信されたことを示します。

• 負数はエラーを示します。

## **caller.send()**

send 関数は、指定ポートを使用してデータのパケットをサーバーに送信するために 確立したソケット接続を使用します。

caller.send(string *command*)

パラメーター *command* は、サーバーに送信するデータが入っているストリングで す。この関数は、以下の重要度のある整数値を戻します。

- 0 はデータが正常に送信されたことを示します。
- v 負数はエラーを示します。

## **suppressBaseOpeningSocket()**

suppressBaseOpeningSocket 関数呼び出しにより、カスタム・アドバイザーの代わり に基本アドバイザー・コードがサーバーへの TCP ソケットをオープンするかどう かをカスタム・アドバイザーが指定できます。アドバイザーが状況を判別するため にサーバーとの直接通信を使用しない場合は、このソケットをオープンする必要は ありません。

この関数呼び出しを出せるのは一度だけであり、ADV\_AdvisorInitialize ルーチンか ら出さなければなりません。

この関数にはパラメーターを使用しません。

## 例

以下の例は、カスタム・アドバイザーをインプリメントできる方法を示します。

## 標準アドバイザー

このサンプル・ソース・コードは標準 Load Balancer HTTP アドバイザーに類似し ています。以下のように機能します。

- 1. 送信要求 ″HEAD/HTTP″ コマンドが出されます。
- 2. 応答を受け取ります。情報は解析されませんが、応答により getLoad メソッドが 終了します。
- 3. getLoad メソッドは成功を示す 0 または失敗を示す -1 を戻します。

このアドバイザーは通常モードで操作するので、ロード測定はソケット・オープ ン、送信、受信、およびクローズ操作を実行するために必要な経過時間 (ミリ秒) に 基づきます。

```
package CustomAdvisors;
import com.ibm.internet.lb.advisors.*;
public class ADV sample extends ADV Base implements ADV MethodInterface {
  static final String ADV NAME ="Sample";
  static final int ADV DEF ADV ON PORT = 80;
  static final int ADV DEF INTERVAL = 7;
  static final string ADV_SEND_REQUEST =
    "HEAD / HTTP/1.0\r\Accept: */*\r\Muser-Agent: " +
    "IBM_Load_Balancer_HTTP_Advisor¥r¥n¥r¥n";
//--------
```
// Constructor

```
public ADV_sample() {
   super(ADV NAME, "3.0.0.0-03.31.00",
        ADV_DEF_ADV_ON_PORT, ADV_DEF_INTERVAL, "",
        false):
   super.setAdvisor( this );
 }
//--------
// ADV_AdvisorInitialize
 public void ADV AdvisorInitialize() {
   return; \sqrt{2} // usually an empty routine
 }
//--------
// getLoad
 public int getLoad(int iConnectTime, ADV Thread caller) {
   int iRc;
   int iLoad = ADV HOST INACCESSIBLE; // initialize to inaccessible
   iRc = caller.send(ADV SEND REQUEST); // send the HTTP request to
                                         // the server
   if (0 \leq iRc) { // if the send is successful
     StringBuffer sbReceiveData = new StringBuffer(""); // allocate a buffer
                                                   // for the response
     iRc = caller.receive(sbReceiveData); // receive the result
     // parse the result here if you need to
     if (0 \leq iRc) { // if the receive is successful
      iload = 0; // return 0 for success
     } // (advisor's load value is ignored by
   } // base in normal mode)
   return iLoad;
 }
}
```
# サイド・ストリーム・アドバイザー

このサンプルでは、アドバイザー・ベースによる標準ソケットのオープンの抑制を 例示しています。その代わりに、このアドバイザーはサイド・ストリーム Java ソケ ットをオープンしてサーバーを照会します。このプロシージャーは、通常のクライ アント・トラフィックと異なるポートを使用してアドバイザー照会を listen するサ ーバーのために役立ちます。

この例では、サーバーはポート 11999 上で listen していて、照会されたときに 16 進 int ″4″ でロード値を戻します。このサンプルは置換モードで実行されます。つ まり、アドバイザー・コンストラクターの最終パラメーターが true に設定されて、 アドバイザー基本コードは経過時間ではなく戻されたロード値を使用します。

初期化ルーチンでの supressBaseOpeningSocket() に対する呼び出しに注意してくださ い。データが送信されないときの基本ソケットの抑制は不要です。例えば、アドバ イザーがサーバーに接続できることを確認するためにソケットをオープンする場合 などです。この選択を行う前には、アプリケーションの必要性を注意深く調べてく ださい。

package CustomAdvisors; import java.io.\*; import java.net.\*; import java.util.\*;

```
import java.util.Date;
import com.ibm.internet.lb.advisors.*;
import com.ibm.internet.lb.common.*;
import com.ibm.internet.lb.server.SRV_ConfigServer;
public class ADV sidea extends ADV Base implements ADV MethodInterface {
  static final String ADV NAME = "sidea";
  static final int ADV_DEF_ADV_ON_PORT = 12345;
  static final int ADV DEF INTERVAL = 7;
  // create an array of bytes with the load request message
  static final byte[] abHealth = {(byte)0x00, (byte)0x00, (byte)0x00, }(byte)0x04};
  public ADV sidea() {
    super(ADV_NAME, "3.0.0.0-03.31.00", ADV_DEF_ADV_ON_PORT,
          ADV_DEF_INTERVAL, "",
          true); // replace mode parameter is true
    super.setAdvisor( this );
  }
//--------
// ADV AdvisorInitialize
  public void ADV_AdvisorInitialize()
  {
    suppressBaseOpeningSocket(); // tell base code not to open the
                                   // standard socket
   return;
  }
//--------
// getLoad
  public int getLoad(int iConnectTime, ADV Thread caller) {
    int iRc;
    int iLoad = ADV_HOST_INACCESSIBLE; // -1
    int iControlPort = 11999; // port on which to communicate with the server
    string sServer = caller.getCurrentServer(); // address of server to query
    try {
      socket soServer = new Socket(sServer, iControlPort); // open socket to
                                                            // server
      DataInputStream disServer = new DataInputStream(
                                     soServer.getInputStream());
      DataOutputStream dosServer = new DataOutputStream(
                                      soServer.getOutputStream());
      int iRecvTimeout = 10000; // set timeout (in milliseconds)
                                 // for receiving data
      soServer.setSoTimeout(iRecvTimeout);
      dosServer.writeInt(4); // send a message to the server
      dosServer.flush();
      iLoad = disServer.readByte(); // receive the response from the server
    } catch (exception e) {
      system.out.println("Caught exception " + e);
    }
   return iLoad; // return the load reported from the server
 }
}
```
## **2** つのポート・アドバイザー

このカスタム・アドバイザー・サンプルは、サーバーの 1 つのポートに対する失敗 を検出する機能を説明しています。これは、そのポートの状況と、同一サーバー・ マシン上にある別のポート上で実行されている異なるサーバー・デーモンの状況の 両方に基づいています。例えば、ポート 80 の HTTP デーモンが応答を停止する場 合には、ポート 443 の SSL デーモンへのルーティング・トラフィックも停止する ことができます。

このアドバイザーは、応答を送信しないサーバーは機能を停止したと見なして、ダ ウンのマークを付けるので、標準アドバイザーよりも積極的です。標準アドバイザ ーは応答のないサーバーを非常に低速であると見なします。このアドバイザーは HTTP ポートおよび SSL ポートのいずれかの応答がないと、両方のポートがダウン したことを示すマークをサーバーに付けます。

このカスタム・アドバイザーを使用するには、アドバイザーの HTTP ポート上にあ るインスタンスと SSL ポート上にあるインスタンスを管理者が開始します。アドバ イザーは HTTP 用と SSL 用の 2 つの静的グローバル・ハッシュ・テーブルを検証 します。各アドバイザーはそのサーバー・デーモンとの通信を試行し、そのハッシ ュ・テーブルにこのイベントの結果を保管します。各アドバイザーが基本アドバイ ザー・クラスに戻す値は、その固有のサーバー・デーモンと通信する能力およびそ のデーモンと通信するパートナー・アドバイザーの能力によって異なります。

以下のカスタム・メソッドが使用されます。

- ADV\_nte() はサーバーに関する情報を保持する単純な保管用オブジェクトです。 これらのオブジェクトは、テーブル・エレメントとしてハッシュ・テーブルに保 管されます。各オブジェクトには、エレメントが現行であるかどうかを判別する ために使用するタイム・スタンプがあります。
- v putNte() および getNte() は synchronized メソッドであり、2 つのアドバイザー・ インスタンスが制御される方式でハッシュ・テーブルをアクセスすることを確実 にします。
- v getLoadHTTP は、HTTP サーバーの応答を照会するメソッドです。これは低レベ ルのルーチンであり、SSL に関する情報を収集または使用しません。
- v getLoadSSL() は、SSL サーバーの応答を照会するメソッドです。これは低レベル のルーチンであり、HTTP に関する情報を収集または使用しません。
- v getLoad() は、このカスタム・アドバイザーのエントリー・ポイント・ルーチンで す。これは両方のプロトコルを処理でき、ハッシュ・テーブルからの情報を保管 および取り出すことができます。これは 2 つのポートをリンクするルーチンで す。

次のエラー条件が検出されます。

- v 非応答サーバー・マシン -- 基本アドバイザー・クラスは PING シグナルをサー バー・アドレスに定期的に送信します。アドレスが到達可能でない場合は、基本 アドバイザー・クラスはサーバー・ダウンのマークを付けます。カスタム・アド バイザーの 2 つのインスタンスはどちらも呼び出されずに、そのマシン上の両サ ーバーはダウンのマークを付けられます。
- サーバー・マシン上の一方のデーモンが非応答になり、もう一方は作動します --基本コードがサーバーとのソケットのオープンを試み、接続が拒否されると、こ

のプロトコルの基本アドバイザーはサーバーにダウンのマークを付けます。その プロトコルのカスタム・アドバイザー・コードは呼び出されません。もう一方の プロトコルのカスタム・アドバイザーがそのサーバーとの通信を継続しても、他 方のカスタム・アドバイザーがサーバー・デーモンと通信できないことをハッシ ュ・テーブルから通知されます。そのために 2 番目のプロトコルのアドバイザー もサーバーにダウンのマークを付けることになります。

• 一方のデーモンは応答を送信しませんが、もう一方のデーモンは送信します -- 応 答を送信しないプロトコルのカスタム・アドバイザーは通信の失敗を検出し、サ ーバーにダウンのマークを付け、さらにデータをハッシュ・テーブルに保管しま す。もう一方のポートのカスタム・アドバイザーは、ハッシュ・テーブルからの 情報を得て、そのサーバーにダウンのマークを付けます。

このサンプルは HTTP 用のポート 80 および SSL 用の 443 をリンクするように書 かれていますが、ポートの組み合わせは任意に調整できます。

```
package CustomAdvisors;
import java.io.*;
import java.net.*;
import java.util.*;
import java.util.Date;
import com.ibm.internet.lb.advisors.*;
import com.ibm.internet.lb.common.*;
import com.ibm.internet.lb.manager.*;
import com.ibm.internet.lb.server.SRV_ConfigServer;
//--------
// Define the table element for the hash tables used in this custom advisor
class ADV nte implements Cloneable {
  private string sCluster;
  private int iPort;
 private string sServer;
  private int iLoad;
  private Date dTimestamp;
//--------
// constructor
  public ADV nte(string sClusterIn, int iPortIn, string sServerIn,
                int iLoadIn) {
    sCluster = sClusterIn;
   iPort = iPortIn;
   sServer = sServerIn;
    iLoad = iLoadIn;
    dTimestamp = new Date();
  }
//--------
// check whether this element is current or expired
  public boolean isCurrent(ADV_twop oThis) {
    boolean bCurrent;
   int iLifetimeMs = 3*1000 * oThis.getInterval(); // set lifetime as
                                                        // 3 advisor cycles
   Date dNow = new Date();
   Date dExpires = new Date(dTimestamp.getTime() + iLifetimeMs);
    if (dNow.after(dExpires)) {
      bCurrent = false;
    } else {
     bCurrent = true;
    }
    return bCurrent;
```

```
}
//--------
// value accessor(s)
 public int getLoadValue() { return iLoad; }
//--------
// clone (avoids corruption between threads)
 public synchronized Object Clone() {
    try {
     return super.clone();
    } catch (cloneNotSupportedException e) {
      return null;
    }
 }
}
//--------
// define the custom advisor
public class ADV_twop extends ADV_Base
  implements ADV MethodInterface, ADV AdvisorVersionInterface {
 static final int ADV_TWOP_PORT_HTTP = 80;
 static final int ADV TWOP PORT SSL = 443;
  //--------
 // define tables to hold port-specific history information
 static HashTable htTwopHTTP = new Hashtable();
 static HashTable htTwopSSL = new Hashtable();
 static final String ADV_TWOP_NAME = "twop";
 static final int ADV_TWOP_DEF_ADV_ON_PORT = 80;
 static final int ADV TWOP DEF INTERVAL = 7;
 static final string ADV HTTP REQUEST STRING =
    "HEAD / HTTP/1.0¥r¥nAccept: */*¥r¥nUser-Agent: " +
    "IBM_LB_Custom_Advisor¥r¥n¥r¥n";
 //--------
 // create byte array with SSL client hello message
  public static final byte[] abClientHello = {
    (byte)0x80, (byte)0x1c,
    (byte)0x01, // client hello<br>(byte)0x03, (byte)0x00, // SSL version
    (byte)0x03, (byte)0x00,(byte)0x00, (byte)0x03, // cipher spec len (bytes)
    (byte)0x00, (byte)0x00, // session ID len (bytes)
    (byte)0x00, (byte)0x10, // challenge data len (bytes)
    (byte)0x00, (byte)0x00, (byte)0x03, // cipher spec
    (byte)0x1A, (byte)0xFC, (byte)0xE5, (byte)Ox20, // challenge data
    (byte)0xFD, (byte)0x3A, (byte)0x3C, (byte)0x18,
    (byte)0xAB, (byte)0x67, (byte)0xB0, (byte)0x52,
    (\text{byte})0xB1, (\text{byte})0x1D, (\text{byte})0x55, (\text{byte})0x44, (\text{byte})0x0D, (\text{byte})0x0A);
 //--------
 // constructor
 public ADV twop() {
    super(ADV_TWOP_NAME, VERSION, ADV_TWOP_DEF_ADV_ON_PORT,
          ADV_TWOP_DEF_INTERVAL, "",
          false); // false = load balancer times the response
   setAdvisor ( this );
 }
```

```
//--------
 // ADV AdvisorInitialize
 public void ADV AdvisorInitialize() {
   return;
 }
 //--------
 // synchronized PUT and GET access routines for the hash tables
 synchronized ADV_nte getNte(Hashtable ht, String sName, String sHashKey) {
   ADV nte nte = (ADV nte)(ht.get(sHashKey));
   if \overline{(}null != nte) {
     nte = (ADV_nte)nte.clone();
   }
   return nte;
 }
synchronized void putNte(Hashtable ht, String sName, String sHashKey,
                         ADV_nte nte) {
  ht.put(sHashKey,nte);
 return;
}
 //--------
 // getLoadHTTP - determine HTTP load based on server response
 int getLoadHTTP(int iConnectTime, ADV Thread caller) {
   int iLoad = ADV HOST INACCESSIBLE;
   int iRc = caller.send(ADV_HTTP_REQUEST_STRING); // send request message
                                                    // to server
   if (0 \leq iRc) \{ // did the request return a failure?
     StringBuffer sbReceiveData = new StringBuffer("") // allocate a buffer
                                                          // for the response
     iRc = caller.receive(sbReceiveData); // get response from server
     if (0 \leq iRc) \left\{\frac{1}{2} \right\} did the receive return a failure?
       if (0 < sbReceiveData.length()) { // is data there?
         iLoad = SUCCESS; // ignore retrieved data and
                                 // return success code
      }
     }
   }
   return iLoad;
 }
 //--------
 // getLoadSSL() - determine SSL load based on server response
 int getLoadSSL(int iConnectTime, ASV Thread caller) {
   int iLoad = ADV HOST INACCESSIBLE;
   int iSocket = caller.getAdvisorSocket(); // send hex request to server
   CMNByteArrayWrapper cbawClientHello = new CMNByteArrayWrapper(
                                                 abClientHello);
   int iRc = SRV ConfigServer.socketapi.sendBytes(iSocket, cbawClientHello);
   if (0 \leq iRc) { // did the request return a failure?
     StringBuffer sbReceiveData = new StringBuffer(""); // allocate buffer
                                                         // for the response
     iRc = caller.receive(sbReceiveData); // get a response from
                                              // the server
     if (0 \leq iRc) { // did the receive return a failure?
       if (0 < sbReceiveData.length() { // is data there?
         iLoad = SUCCESS; // ignore retrieved data and return success code
       }
```

```
}
  }
 return iLoad;
}
//--------
// getLoad - merge results from the HTTP and SSL methods
public int getLoad(int iConnectTime, ADV Thread caller) {
  int iLoadHTTP;
  int iLoadSSL;
  int iLoad;
  int iRc;
  String sCluster = caller.getCurrentCluster(); // current cluster address
  int iPort = getAdviseOnPort();
  String sServer = caller.getCurrentServer();
 String sHashKey = sCluster = ":" + sServer; // hash table key
  if (ADV TWOP PORT HTTP == iPort) { // handle an HTTP server
    iLoadHTTP = getLoadHTTP(iConnectTime, caller); // get the load for HTTP
   ADV nte nteHTTP = newADV nte(sCluster, iPort, sServer, iLoadHTTP);
   putNte(htTwopHTTP, "HTTP", sHashKey, nteHTTP); // save HTTP load
                                                           // information
   ADV nte nteSSL = getNte(htTwopSSL, "SSL", sHashKey); // get SSL
                                                           // information
    if (null != nteSSL) {
     if (true == nteSSL.isCurrent(this)) { // check the time stamp
       if (ADV_HOST_INACCESSIBLE != nteSSL.getLoadValue()) { // is SSL
                                                               // working?
         iLoad = iLoadHTTP;
       } else { // SSL is not working, so mark the HTTP server down
         iLoad= ADV_HOST_INACCESSIBLE;
        }
     } else { // SSL information is expired, so mark the
                   // HTTP server down
        iLoad = ADV_HOST_INACCESSIBLE;
     }
   } else { // no load information about SSL, report
                   // getLoadHTTP() results
      iLoad = iLoadHTTP;
   }
  }
 else if (ADV TWOP PORT SSL == iPort) { // handle an SSL server
   iLoadSSL = getLoadSSL(iConnectTime, caller); // get load for SSL
   ADV_nte nteSSL = new ADV_nte(sCluster, iPort, sServer, iLoadSSL);
   putNte(htTwopSSL, "SSL", sHashKey, nteSSL); // save SSL load info.
   ADV nte nteHTTP = getNte(htTwopHTTP, "SSL", sHashKey); // get HTTP
                                                           // information
   if (null != nteHTTP) {
      if (true == nteHTTP.isCurrent(this)) { \frac{1}{2} // check the timestamp
       if (ADV_HOST_INACCESSIBLE != nteHTTP.getLoadValue()) { // is HTTP
                                                              // working?
         iLoad = iLoadSSL;
        } else { // HTTP server is not working, so mark SSL down
         iLoad = ADV_HOST_INACCESSIBLE;
        }
      } else { // expired information from HTTP, so mark SSL down
        iLoad = ADV_HOST_INACCESSIBLE;
      }
   } else { // no load information about HTTP, report
                  // getLoadSSL() results
      iLoad = iLoadSSL;
   }
```

```
}
  //--------
 // error handler
    else {
      iLoad = ADV_HOST_INACCESSIBLE;
    }
   return iLoad;
 }
}
```
# **WebSphere Application Server advisor**

WebSphere Application Server のサンプル・カスタム・アドバイザーは、 *install\_path*/servers/samples/CustomAdvisors/ ディレクトリーに入っています。完全な コードはこの資料では掲載していません。

- v ADV\_was.java は、コンパイルされた、Load Balancer マシン上で実行されるアド バイザーのソース・コード・ファイルです。
- v LBAdvisor.java.servlet は LBAdvisor.java への名前変更、コンパイル、および WebSphere Application Server マシン上での実行が必要であるサーブレット・ソー ス・コードです。

完全なアドバイザーはサンプルよりわずかに複雑です。上記の StringTokenizer の例 よりコンパクトな特殊化された構文解析ルーチンを追加します。

サンプル・コードの複雑な部分は Java サーブレットにあります。多くのメソッドの 中で、サーブレット仕様が必要とする init() および service() という 2 つのメソッ ドと、 Java.lang.thread クラスが必要とする run() という 1 つのメソッドが、サー ブレットに入っています。

- init() は、初期化時にサーブレット・エンジンが一度呼び出します。このメソッド は、アドバイザーからの呼び出しを個別に実行して処理ループを再開するまでの 時間はスリープする、\_checker という名前のスレッドを作成します。
- v service() は、サーブレットを起動するたびにサーブレット・エンジンが呼び出し ます。この場合には、メソッドはアドバイザーによって呼び出されます。service() メソッドは ASCII 文字のストリームを出力ストリームに送信します。
- v run() にはコード実行のコアが入ります。これは、init() メソッド内部から呼び出 される start() メソッドが呼び出します。

サーブレット・コードの関連フラグメントは、以下のようになります。

...

```
public void init(ServletConfig config) throws ServletException {
 super.init(config);
  ...
  checker = new Thread(this);
  _checker.start();
}
public void run() {
 setStatus(GOOD);
 while (true) {
   if (!getKeepRunning())
      return;
   setStatus(figureLoad());
```

```
setLastUpdate(new java.util.Date());
    try {
       _checker.sleep(_interval * 1000);
    \} catch (Exception ignore) \{ ; \}}
}
public void service(HttpServletRequest req, HttpServletResponse res)
                    throws ServletException, IOException {
  ServletOutputStream out = null;
  try {
   out = res.getOutputStream();
  \} catch (Exception e) \{ \ldots \}...
  res.setContentType("text/x-application-LBAdvisor");
  out.println(getStatusString());
  out.println(getLastUpdate().toString());
  out.flush();
    return;
}
```
...

# アドバイザーから戻されるデータの使用

アプリケーション・サーバーの既存パーツに対する標準呼び出しを使用したり、ま たはカスタム・アドバイザーのサーバー側で相対するコードの新規部分を追加し て、戻されたロード値を調べてサーバー動作を変更することができます。 Java StringTokenizer クラスおよびその関連メソッドはこの調査の実行を簡単にします。

通常の HTTP コマンドのコンテンツは GET /index.html HTTP/1.0 です。

このコマンドに対する通常の応答は、以下のようになります。

HTTP/1.1 200 OK Date: Mon, 20 November 2000 14:09:57 GMT Server: Apache/1.3.12 (Linux and UNIX) Content-Location: index.html.en Vary: negotiate TCN: choice Last-Modified: Fri, 20 Oct 2000 15:58:35 GMT ETag: "14f3e5-1a8-39f06bab;39f06a02" Accept-Ranges: bytes Content-Length: 424 Connection: close Content-Type: text/html Content-Language: en

<!DOCTYPE HTML PUBLIC "-//w3c//DTD HTML 3.2 Final//EN"> <HTML><HEAD><TITLE>Test Page</TITLE></HEAD> <BODY><H1>Apache server</H1> <HR> <P><P>This Web server is running Apache 1.3.12.  $<$ P $>$  $<$ HR $>$ <P><IMG SRC="apache\_pb.gif" ALT=""> </BODY></HTML>

関心のある項目 (特に HTTP 戻りコード) は先頭行に入っています。

HTTP 仕様は戻りコードを分類し、以下のように要約できます。

• 2xx 戻りコードは正常に実行された

- 3xx 戻りコードは宛先変更された
- 4xx 戻りコードはクライアント・エラーである
- 5xx 戻りコードはサーバー・エラーである

サーバーが戻す可能性のあるコードが正確に分かる場合は、コードをこの例ほど詳 細にする必要はありません。ただし、検出する戻りコードを制限すると、プログラ ムの将来の柔軟性を制限することになる場合があります。

以下の例は、最小限の HTTP クライアントが入っているスタンドアロン Java プロ グラムです。この例は HTTP 応答を調べるための単純な汎用パーサーを起動しま す。

```
import java.io.*;
import java.util.*;
import java.net.*;
public class ParseTest {
 static final int iPort = 80;
 static final String sServer = "www.ibm.com";
 static final String sQuery = "GET /index.html HTTP/1.0¥r¥n¥r¥n";
 static final String sHTTP10 = "HTTP/1.0";
 static final String sHTTP11 = "HTTP/1.1";
 public static void main(String[] Arg) {
   String sHTTPVersion = null;
    String sHTTPReturnCode = null;
   String sResponse = null;
   int iRc = 0;
   BufferedReader brIn = null;
   PrintWriter psOut = null;
   Socket soServer= null;
   StringBuffer sbText = new StringBuffer(40);
   try {
      soServer = new Socket(sServer, iPort);
     brIn = new BufferedReader(new InputStreamReader(
                                    soServer.getInputStream()));
     psOut = new PrintWriter(soServer.getOutputStream());
     psOut.println(sQuery);
     psOut.flush();
     sResponse = brIn.readLine();
     try {
        soServer.close();
      \} catch (Exception sc) \{; \}} catch (Exception swr) {;}
   StringTokenizer st = new StringTokenizer(sResponse, " ");
    if (true == st.hasMoreTokens()) {
     sHTTPVersion = st.nextToken();
     if (sHTTPVersion.equals(sHTTP110) || sHTTPVersion.equals(sHTTP11)) {
        System.out.println("HTTP Version: " + sHTTPVersion);
     } else {
        System.out.println("Invalid HTTP Version: " + sHTTPVersion);
      }
    } else {
     System.out.println("Nothing was returned");
     return;
    }
    if (true == st.hasMoreTokens())
     sHTTPReturnCode = st.nextToken();
     try {
        iRc = Integer.parseInt(sHTTPReturnCode);
     } catch (NumberFormatException ne) {;}
```

```
switch (iRc) {
     case(200):
        System.out.println("HTTP Response code: OK, " + iRc);
        break;
      case(400): case(401): case(402): case(403): case(404):
        System.out.println("HTTP Response code: Client Error, " + iRc);
       break;
     case(500): case(501): case(502): case(503):
        System.out.println("HTTP Response code: Server Error, " + iRc);
        break;
     default:
       System.out.println("HTTP Response code: Unknown, " + iRc);
       break;
     }
    }
    if (true == st.hasMoreTokens()) {
     while (true == st.hasMoreTokens()) {
        sbText.append(st.nextToken());
        sbText.append(" ");
        }
     System.out.println("HTTP Response phrase: " + sbText.toString());
   }
 }
}
```
#### 特記事項

本書は米国 IBM が提供する製品およびサービスについて作成したものであり、本 書に記載の製品、サービス、または機能が日本においては提供されていない場合が あります。

本書に記載の製品、サービス、または機能が日本においては提供されていない場合 があります。日本で利用可能な製品、サービス、および機能については、日本 IBM の営業担当員にお尋ねください。本書で IBM 製品、プログラム、またはサービス に言及していても、その IBM 製品、プログラム、またはサービスのみが使用可能 であることを意味するものではありません。これらに代えて、IBM の知的所有権を 侵害することのない、機能的に同等の製品、プログラム、またはサービスを使用す ることができます。ただし、IBM 以外の製品とプログラムの操作またはサービスの 評価および検証は、お客様の責任で行っていただきます。

IBM は、本書に記載されている内容に関して特許権 (特許出願中のものを含む) を 保有している場合があります。本書の提供は、お客様にこれらの特許権について実 施権を許諾することを意味するものではありません。実施権についてのお問い合わ せは、書面にて下記宛先にお送りください。

 $\overline{\tau}$ 106-0032 東京都港区六本木 3-2-31 IBM World Trade Asia Corporation Licensing

#### 以下の保証は、国または地域の法律に沿わない場合は、適用されません。

IBM およびその直接または間接の子会社は、本書を特定物として現存するままの状 態で提供し、商品性の保証、特定目的適合性の保証および法律上の瑕疵担保責任を 含むすべての明示もしくは黙示の保証責任を負わないものとします。国または地域 によっては、法律の強行規定により、保証責任の制限が禁じられる場合、強行規定 の制限を受けるものとします。

この情報には、技術的に不適切な記述や誤植を含む場合があります。本書は定期的 に見直され、必要な変更は本書の次版に組み込まれます。 IBM は予告なしに、随 時、この文書に記載されている製品またはプログラムに対して、改良または変更を 行うことがあります。

本書において IBM 以外の Web サイトに言及している場合がありますが、便宜のた め記載しただけであり、決してそれらの Web サイトを推奨するものではありませ ん。それらの Web サイトにある資料は、この IBM 製品の資料の一部ではありませ ん。それらの Web サイトは、お客様の責任でご使用ください。

IBM は、お客様が提供するいかなる情報も、お客様に対してなんら義務も負うこと のない、自ら適切と信ずる方法で、使用もしくは配布することができるものとしま す。

本プログラムのライセンス保持者で、(i) 独自に作成したプログラムとその他のプロ グラム (本プログラムを含む) との間での情報交換、および (ii) 交換された情報の 相互利用を可能にすることを目的として、本プログラムに関する情報を必要とする 方は、下記に連絡してください。

IBM Corporation ATTN: Software Licensing 11 Stanwix Street Pittsburgh, PA 15222-9183 U.S.A.

本プログラムに関する上記の情報は、適切な使用条件の下で使用することができま すが、有償の場合もあります。

本書で説明されているライセンス・プログラムまたはその他のライセンス資料は、 IBM プログラムのご使用条件、またはそれと同等の条項に基づいて、 IBM より提 供されます。

この文書に含まれるいかなるパフォーマンス・データも、管理環境下で決定された ものです。そのため、他の操作環境で得られた結果は、異なる可能性があります。 一部の測定が、開発レベルのシステムで行われた可能性がありますが、その測定値 が、一般に利用可能なシステムのものと同じである保証はありません。さらに、一 部の測定値が、推定値である可能性があります。実際の結果は、異なる可能性があ ります。お客様は、お客様の特定の環境に適したデータを確かめる必要がありま す。

IBM 以外の製品に関する情報は、その製品の供給者、出版物、もしくはその他の公 に利用可能なソースから入手したものです。IBM は、それらの製品のテストは行っ ておりません。したがって、他社製品に関する実行性、互換性、またはその他の要 求については確証できません。 IBM 以外の製品の性能に関する質問は、それらの 製品の供給者にお願いします。

IBM の将来の方向または意向に関する記述については、予告なしに変更または撤回 される場合があり、単に目標を示しているものです。

本書には、日常の業務処理で用いられるデータや報告書の例が含まれています。よ り具体性を与えるために、それらの例には、個人、企業、ブランド、あるいは製品 などの名前が含まれている場合があります。これらの名称はすべて架空のものであ り、名称や住所が類似する企業が実在しているとしても、それは偶然にすぎませ ん。

この情報をソフトコピーでご覧になっている場合は、写真やカラーの図表は表示さ れない場合があります。

#### 商標

以下は、IBM Corporation の商標です。

- $\cdot$  AIX
- IBM
- ViaVoice

• WebSphere

Java およびすべての Java 関連の商標およびロゴは、Sun Microsystems, Inc. の米国 およびその他の国における商標または登録商標です。

Microsoft、Windows、Windows NT および Windows ロゴは、Microsoft Corporation の米国およびその他の国における商標です。

Intel、Intel Inside (ロゴ)、MMX および Pentium は、Intel Corporation の米国および その他の国における商標です。

UNIX は、The Open Group の米国およびその他の国における登録商標です。

Linux は、Linus Torvalds の米国およびその他の国における商標です。

他の会社名、製品名およびサービス名等はそれぞれ各社の商標です。

### 索引

日本語, 数字, 英字, 特殊文字の 順に配列されています。なお, 濁 音と半濁音は清音と同等に扱われ ています。

# [ア行]

[アドバイザー](#page-10-0) [1, 42](#page-51-0) [カスタム](#page-53-0) 44 [標準](#page-52-0) 43 [命名規則](#page-54-0) 45 [ライブラリー関数](#page-55-0) 46 [アドバイザー・コンストラクター](#page-56-0) 47 [アドバイザー・サイクル](#page-52-0) 43

# [カ行]

[ガイドライン、](#page-17-0)Caching Proxy プラグイン [API](#page-17-0) $\oslash$  8 [カスタム・アドバイザー](#page-10-0) [1, 42](#page-51-0)[, 44](#page-53-0) [コンストラクター](#page-56-0) 47 [命名規則](#page-54-0) 45 [ライブラリー関数](#page-55-0) 46 [カスタム・アドバイザーの命名規則](#page-54-0) 45 [カスタム・アドバイザー・モード](#page-54-0) 45 キャッシュ [バリアント](#page-50-0) 41 許可 [Caching Proxy](#page-49-0) プラグイン API の使用 [40](#page-49-0) 検索順序 [Load Balancer advisor](#page-56-0) 用 47 [コード・サンプル](#page-11-0) [2, 42](#page-51-0) [構成ファイル・ディレクティブ](#page-35-0) (Caching [Proxy\) 26](#page-35-0) [コンストラクター](#page-56-0) 47 コンパイル [カスタム・アドバイザー](#page-54-0) 45 [Caching Proxy](#page-17-0) プラグイン API プログ [ラム](#page-17-0) 8

# [サ行]

サーバー要求プロセス [ステップ](#page-13-0) 4 サーバー・プロセス [ステップ](#page-13-0) 4 サイド・ストリーム・アドバイザー [コード・サンプル](#page-61-0) 52 [サンプル・コード](#page-11-0) 2

[サンプル・コード](#page-11-0) *(*続き*)* [アドバイザーから戻されるデータの処](#page-69-0) 理 [60](#page-69-0) [カスタム・アドバイザー](#page-11-0) [2, 51](#page-60-0) [サイド・ストリーム・アドバイザー](#page-61-0) [52](#page-61-0) [標準アドバイザー](#page-60-0) 51 2 [つのポート・アドバイザー](#page-63-0) 54 [Caching Proxy](#page-11-0) プラグイン API の [2,](#page-51-0) [42](#page-51-0) [WebSphere Application Server](#page-68-0) [advisor 59](#page-68-0) [システム・プラグイン](#page-34-0) (Caching [Proxy\) 25](#page-34-0) 事前定義関数 [Caching Proxy 18](#page-27-0) ステップ [Caching Proxy 4](#page-13-0)

# [タ行]

[置換モード](#page-54-0) 45 [通常モード](#page-54-0) 45

# [ハ行]

[バリアント・キャッシュ](#page-50-0) 41 [標準アドバイザー](#page-52-0) 43 [コード・サンプル](#page-60-0) 51 [プラグインのプロキシー構成ファイル変更](#page-33-0)  $24$ 

## [マ行]

[メソッド・ハンドラー](#page-22-0) 13 戻りコード [Caching Proxy](#page-33-0) プラグイン API ライブ [ラリー関数用](#page-33-0) 24 [HTTP 17](#page-26-0)

## [ラ行]

ライブラリー関数 [Caching Proxy](#page-27-0) プラグイン API [\(HTTPD\\_\\*](#page-27-0) も参照 ) 18 Load Balancer [カスタム・アドバイザ](#page-55-0) ー [46](#page-55-0) 例

[Caching Proxy](#page-51-0) プラグイン API の 42 例 ([サンプル・コード](#page-11-0) も参照) 2

例 ([サンプル・コード](#page-11-0) も参照) *(*続き*)* [カスタム・アドバイザー](#page-60-0) 51 [ロード・バランサー・アドバイザー](#page-10-0) 1

# [数字]

2 つのポート・アドバイザー [コード・サンプル](#page-63-0) 54

### **A**

[ADVLOG\(\) 48](#page-57-0) ADV AdvisorInitialize() 47[, 48](#page-57-0) [ADV\\_Base 46](#page-55-0) API 関数 [Caching Proxy 18](#page-27-0) [authentication 38](#page-47-0) [関数プロトタイプ](#page-20-0) 11 [構成ファイル・ディレクティブ](#page-35-0) 26 [プロキシー・サーバー・ステップ](#page-16-0) 7 Basic [タイプについてのみプラグイン](#page-34-0) [を呼び出す](#page-34-0) 25 [Caching Proxy](#page-49-0) プラグイン API の使用 [40](#page-49-0) [authorization 38](#page-47-0) [関数プロトタイプ](#page-21-0) 12 [構成ファイル・ディレクティブ](#page-35-0) 26

[プロキシー・サーバー・ステップ](#page-16-0) 7

### **C**

[Caching Proxy](#page-13-0) ステップ 4 Caching Proxy プラグイン API [ガイドライン、プログラム作成](#page-17-0) 8 [概要](#page-12-0) 3 [関数プロトタイプ](#page-19-0) 10 [構成ディレクティブ](#page-33-0) 24 [構成ファイル・ディレクティブ](#page-35-0) 26 [異なる処理ステップの順序](#page-34-0) 25 1 [つの処理ステップの順序](#page-34-0) 25 Service および [Name Translation](#page-34-0) 処 [理ステップの順序](#page-34-0) 25 [プログラム作成の手順](#page-13-0) 4 [プログラムのコンパイル](#page-17-0) 8 [Caching Proxy](#page-36-0) プラグイン API ディレク ティブの URL [テンプレート](#page-36-0) 27 [Caching Proxy](#page-36-0) プラグイン API の CGI [プログラムの移植](#page-36-0) 27

© Copyright IBM Corp. 2005 **67**

Caching Proxy プラグイン関数 [特定の要求についてだけの呼び出し](#page-34-0)  $25$ [caller.getCurrentServer\(\) 49](#page-58-0) [caller.getLatestLoad\(\) 50](#page-59-0) [caller.receive\(\) 50](#page-59-0) [caller.send\(\) 51](#page-60-0) CGI プログラム [Caching Proxy](#page-36-0) プラグイン API への移 植 [27](#page-36-0) [Content Distribution 1](#page-10-0)

### **E**

error [関数プロトタイプ](#page-25-0) 16 [構成ファイル・ディレクティブ](#page-35-0) 26 [プロキシー・サーバー・ステップ](#page-17-0) 8

### **G**

GC advisor [関数プロトタイプ](#page-24-0) 15 [構成ファイル・ディレクティブ](#page-35-0) 26 [プロキシー・サーバー・ステップ](#page-16-0) 7 [getAdviseOnPort\(\) 49](#page-58-0) [getAdvisorName\(\) 49](#page-58-0) [getCurrentServer\(\) 49](#page-58-0) [getInterval\(\) 50](#page-59-0) [getLatestLoad\(\) 50](#page-59-0) [getLoad\(\) 44](#page-53-0)[, 47](#page-56-0)[, 48](#page-57-0) [GWAPI 27](#page-36-0)

### **H**

HTTP [戻りコード](#page-26-0) 17 [Caching Proxy](#page-26-0) プラグイン API 関数用 [17](#page-26-0) HTTPD authenticate() 18[, 40](#page-49-0)[, 41](#page-50-0) HTTPD cacheable url() 18 HTTPD close() 18 [HTTPD\\_exec\(\) 19](#page-28-0) [HTTPD\\_extract\(\) 19](#page-28-0) [HTTPD\\_file\(\) 19](#page-28-0) [httpd\\_getvar\(\) 20](#page-29-0) HTTPD log access() 20 HTTPD log error() 20 [HTTPD\\_log\\_event\(\) 20](#page-29-0) [HTTPD\\_log\\_trace\(\) 20](#page-29-0) [HTTPD\\_open\(\) 21](#page-30-0) [HTTPD\\_proxy\(\) 21](#page-30-0) [HTTPD\\_read\(\) 21](#page-30-0) [HTTPD\\_restart\(\) 21](#page-30-0) [httpd\\_setvar\(\) 22](#page-31-0)

[HTTPD\\_set\(\) 22](#page-31-0)

[httpd\\_variant\\_insert\(\) 22](#page-31-0)[, 41](#page-50-0) [httpd\\_variant\\_lookup\(\) 23](#page-32-0)[, 41](#page-50-0) [HTTPD\\_write\(\) 23](#page-32-0)

#### **I**

ibmnd.jar [ファイル](#page-54-0) 45 [ibmproxy.conf](#page-33-0) ファイル 2[4, 26](#page-35-0) [ICAPI 27](#page-36-0) [iConnectTime 48](#page-57-0) [IPv6 43](#page-52-0)

#### **L**

[Load Balancer advisor 42](#page-51-0) [Load Balancer for IPv6 43](#page-52-0) log [関数プロトタイプ](#page-24-0) 15 [構成ファイル・ディレクティブ](#page-35-0) 26 [プロキシー・サーバー・ステップ](#page-17-0) 8

#### **M**

midnight [関数プロトタイプ](#page-20-0) 11 [構成ファイル・ディレクティブ](#page-35-0) 26 [プロキシー・サーバー・ステップ](#page-16-0) 7

#### **N**

name translation [関数プロトタイプ](#page-21-0) 12 [構成ファイル・ディレクティブ](#page-35-0) 26 [プロキシー・サーバー・ステップ](#page-16-0) 7

#### **O**

object type [関数プロトタイプ](#page-21-0) 12 [構成ファイル・ディレクティブ](#page-35-0) 26 [プロキシー・サーバー・ステップ](#page-16-0) 7

#### **P**

PICSDBLookup [構成ファイル・ディレクティブ](#page-35-0) 26 post authorization [関数プロトタイプ](#page-21-0) 12 [プロキシー・サーバー・ステップ](#page-16-0) 7 postAuthorization [構成ファイル・ディレクティブ](#page-35-0) 26 postExit [関数プロトタイプ](#page-25-0) 16 [構成ファイル・ディレクティブ](#page-35-0) 26

**68** WebSphere Application Server: Edge Components プログラミング・ガイド

postExit *(*続き*)* [プロキシー・サーバー・ステップ](#page-17-0) 8 preExit [関数プロトタイプ](#page-20-0) 11 [構成ファイル・ディレクティブ](#page-35-0) 26 [プロキシー・サーバー・ステップ](#page-16-0) 7 proxy advisor [関数プロトタイプ](#page-24-0) 15 [構成ファイル・ディレクティブ](#page-35-0) 26 [プロキシー・サーバー・ステップ](#page-16-0) 7

### **R**

[receive\(\) 50](#page-59-0)

## **S**

[send\(\) 51](#page-60-0) server initialization [関数プロトタイプ](#page-19-0) 10 [構成ファイル・ディレクティブ](#page-35-0) 26 [プロキシー・サーバー・ステップ](#page-16-0) 7 server termination [関数プロトタイプ](#page-25-0) 16 [構成ファイル・ディレクティブ](#page-35-0) 26 [プロキシー・サーバー・ステップ](#page-17-0) 8 service [関数プロトタイプ](#page-22-0) 13 [構成ファイル・ディレクティブ](#page-35-0) 26 [プロキシー・サーバー・ステップ](#page-16-0) 7 [suppressBaseOpeningSocket\(\) 51](#page-60-0) 例 [52](#page-61-0)

### **T**

transmogrifier [関数プロトタイプ](#page-22-0) 13 [構成ファイル・ディレクティブ](#page-35-0) 26 [プロキシー・サーバー・ステップ](#page-17-0) 8

#### **W**

WebSphere Application Server [カスタム・アドバイザー・コード・サ](#page-68-0) [ンプル](#page-68-0) 59

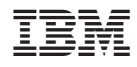

Printed in Japan

GC88-7045-02

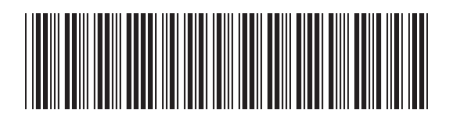

日本アイ·ビー·エム株式会社 〒106-8711 東京都港区六本木3-2-12